# **Evaluation TP TSSR5**

*Adrien RESTOIN , le 19 Janvier 2024*

# **A - Présentation d'ensemble du Réseau**

### **1 - Mise en œuvre des consignes**

La création du réseau fonctionne à partir de deux groupes de serveurs: les serveurs Windows et les Linux. L'obligation de passer par un réseau *hosts-only* en **10.10.10.0/24** a été respectée mais contournée pour l'accès aux téléchargements par l'ajout d'une seconde interface réseau en NAT sur chaque poste avant suppression pour respecter l'isolation du réseau.

Quelques serveurs pour illustrer la mise en réseau (la confirmation de structure sera présentée plus loin)

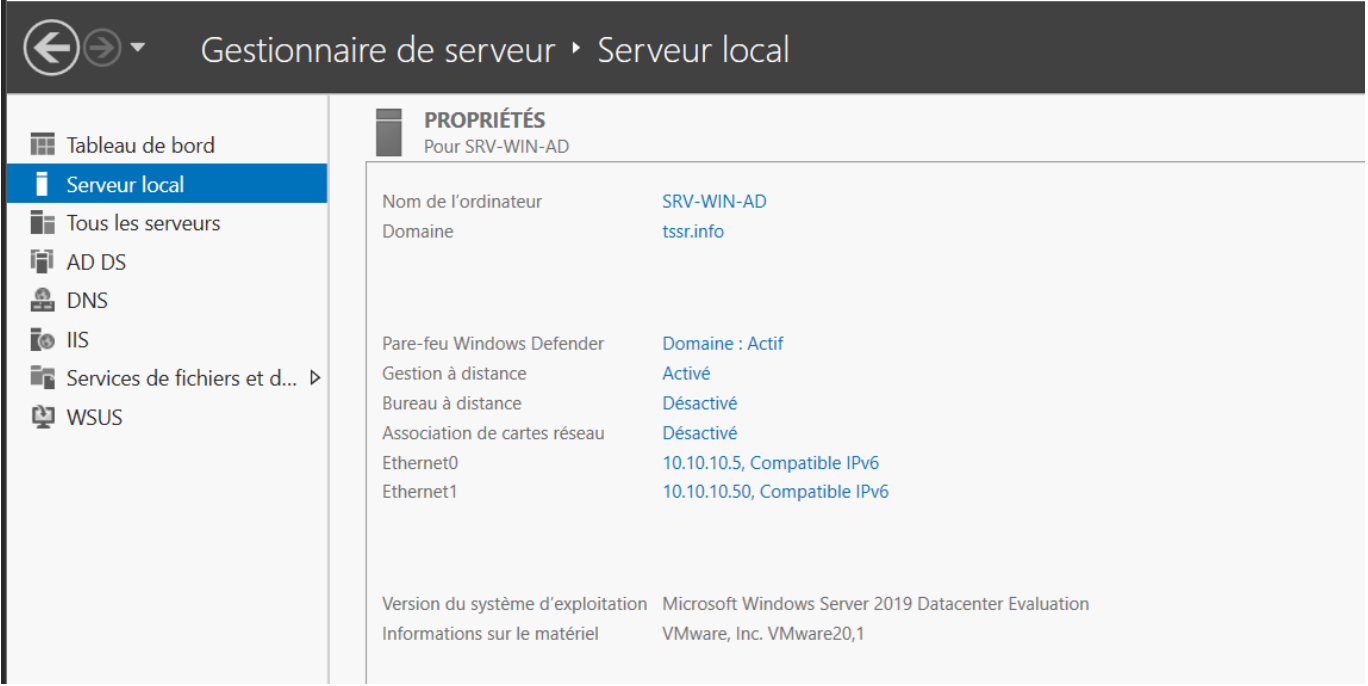

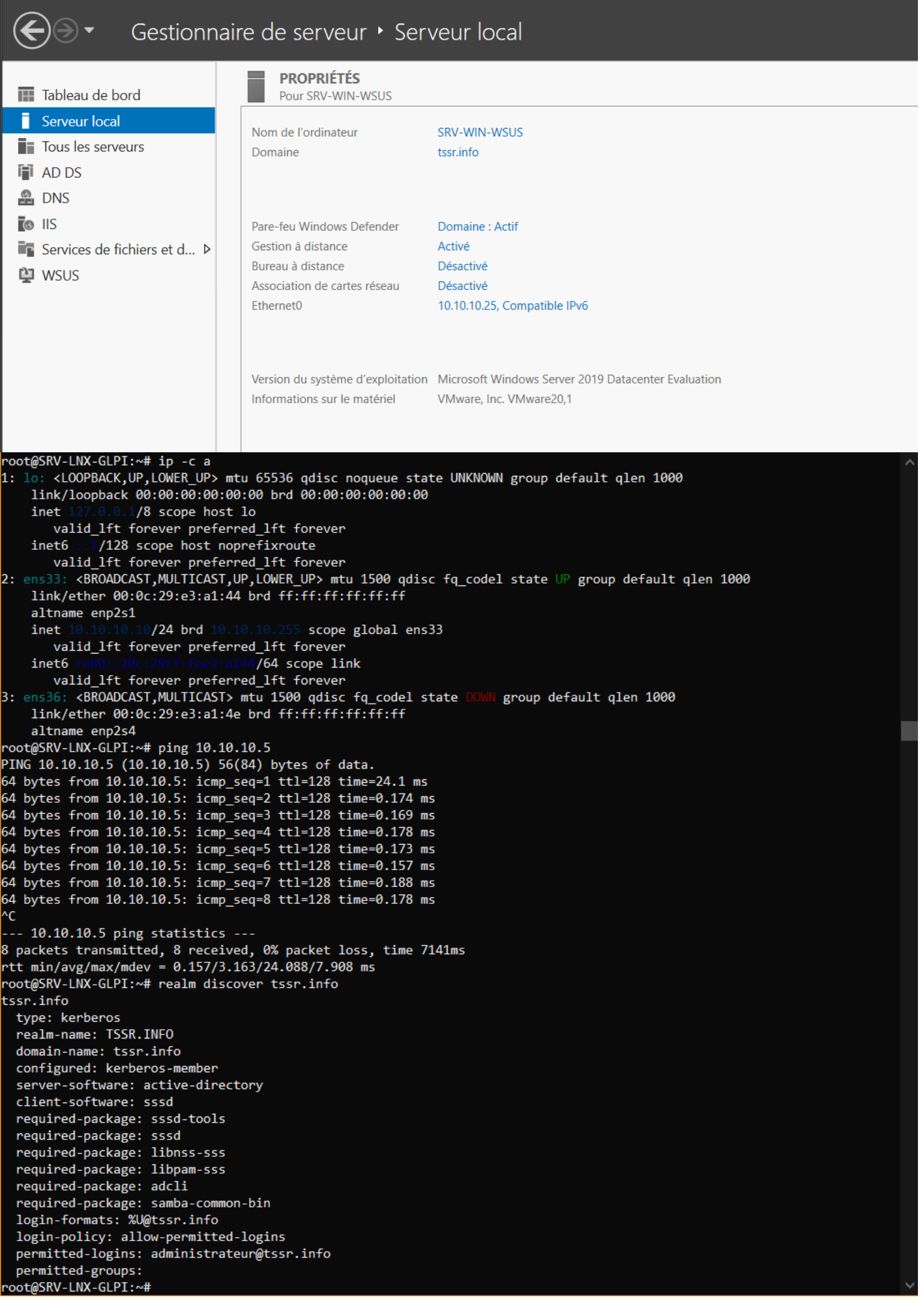

Les machines ont été installées à partir de *sysprep* pour les Windows Server 2019 et un cd de *netinstall* debian 12 pour les machines sous linux (avec les packs ssh et LAMP)

Le réseau s'est construit avec des installations en parallèle, suivant celle initiale du contrôleur de domaine SRV-WIN-AD qui a intégré ensuite toutes les autres machines. Le parc a été installé avec les droits administrateurs (via [administrateur@tssr.info](mailto:administrateur@tssr.info) et [administrateur@greta.tssr.info](mailto:administrateur@greta.tssr.info) ) et l'utilisateur root pour les machines (pas d'installation du mode SUDO qui sera ensuite utilisé).

Les services fonctionnant par le web ont été configurées et utilisées sur Firefox par la machine hôte:

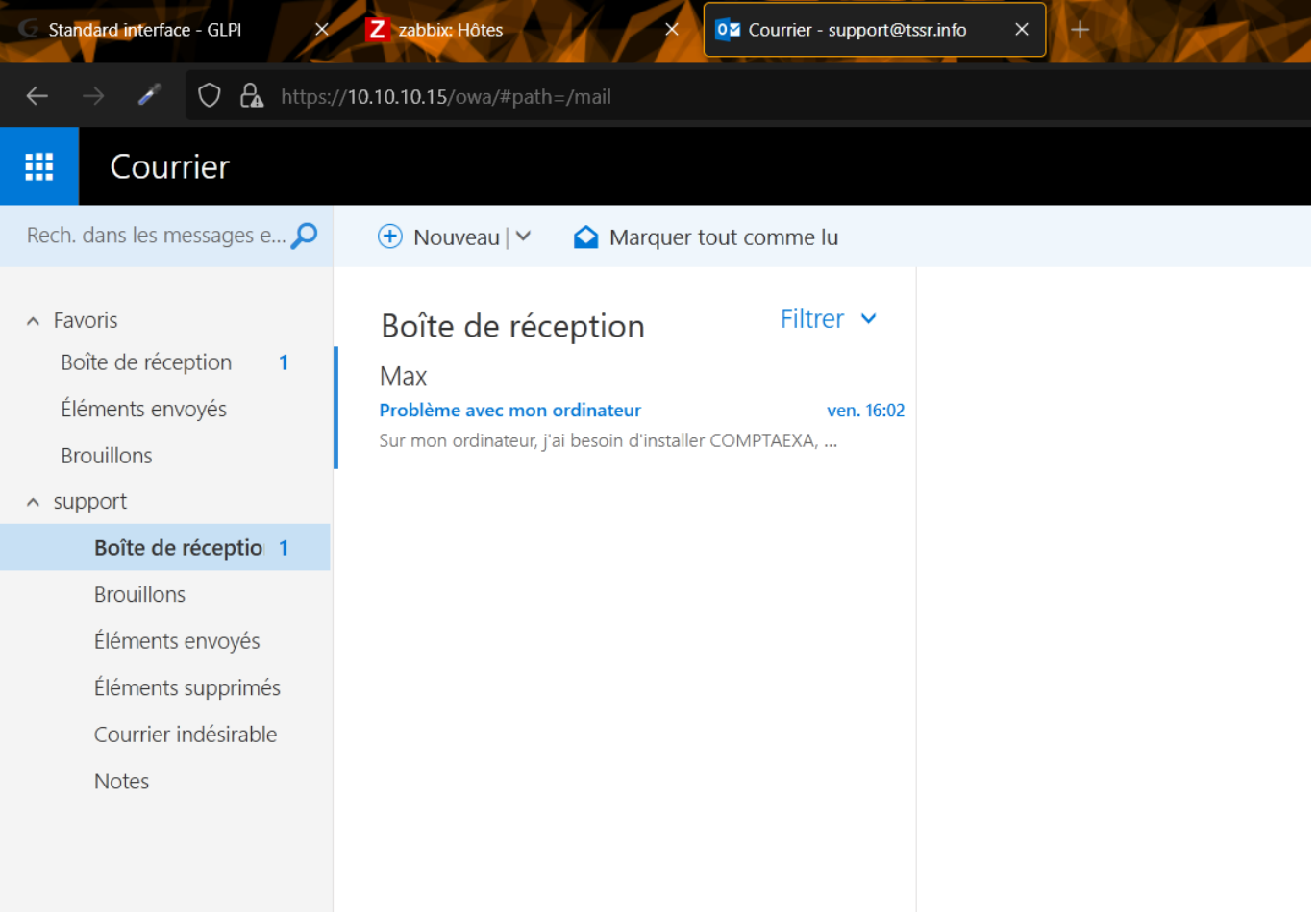

## **2 - Virtualisations**

La configuration s'est faite sur VMWARE Workstation Pro 17 et les machines virtuelles sous linux contrôlées par session SSH dans Powershell sur la machine hôte. Les disques durs de machines Windows disposent chacune de 60gb de stockage. La nomenclature de nommage des VMs suit celle des netbios pour faciliter le repérage.

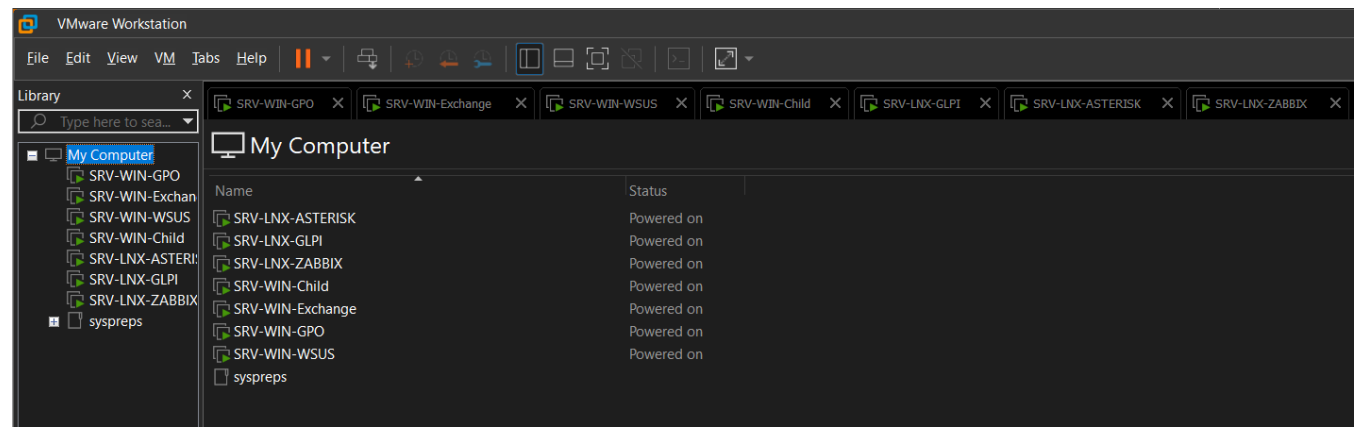

#### Voici la configuration du réseau:

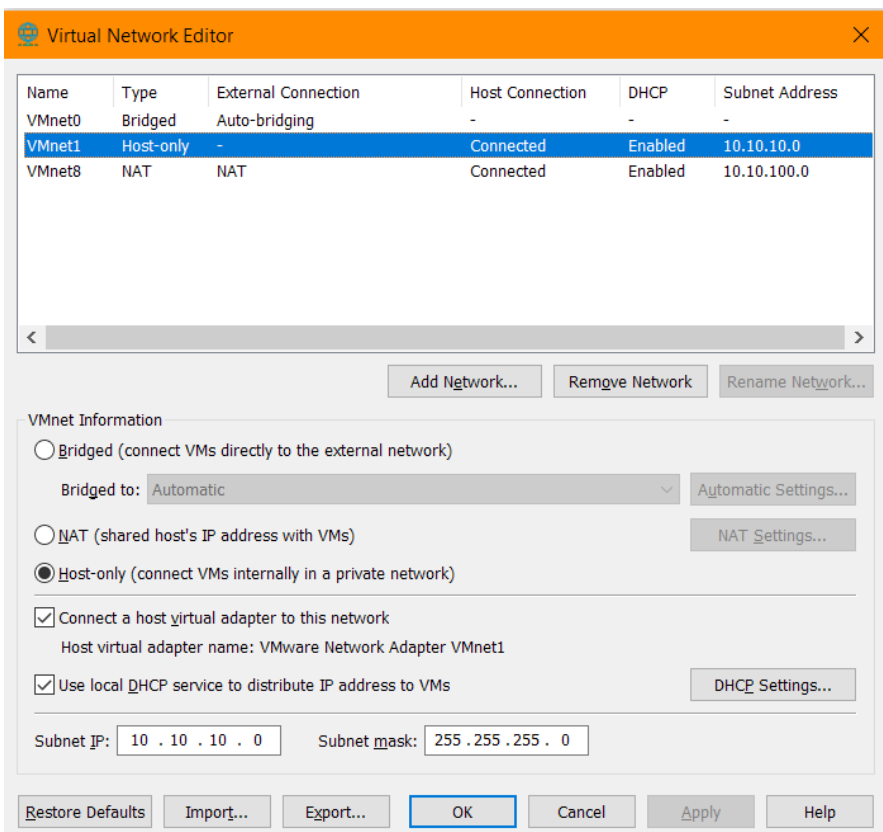

Et les configurations individuelles de chacune des machines virtuelles

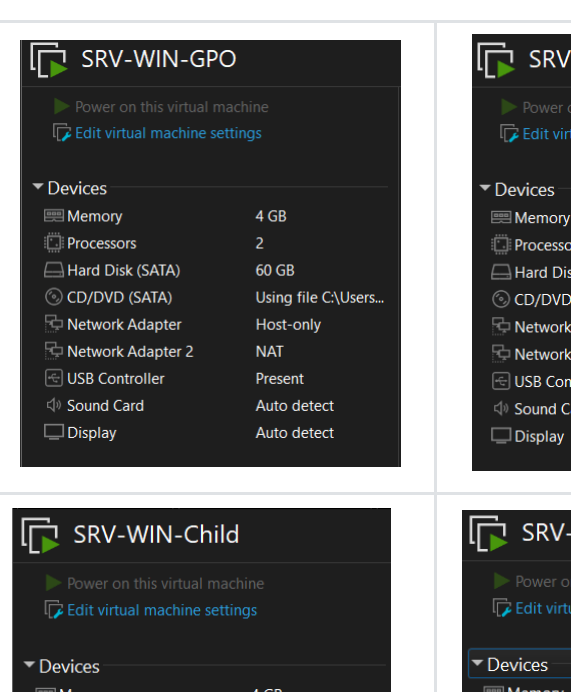

60 GB

 $NAT$ 

Present

Auto detect

Auto detect

Host-only

Using file C:\Users...

 $\Box$  Processors

Hard Disk (SATA)

© CD/DVD (SATA)

Network Adapter

USB Controller

 $\textcolor{orange}{\textbf{1}}$  Sound Card

 $\Box$  Display

Network Adapter 2

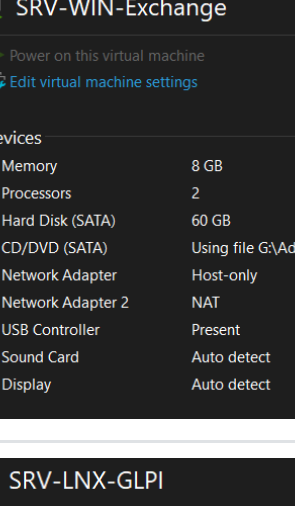

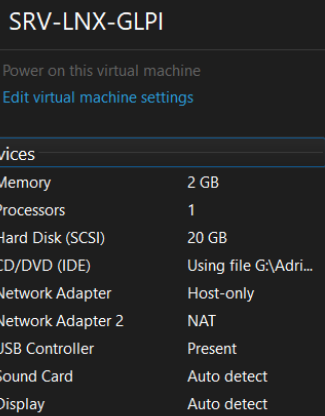

中心的中国中国中

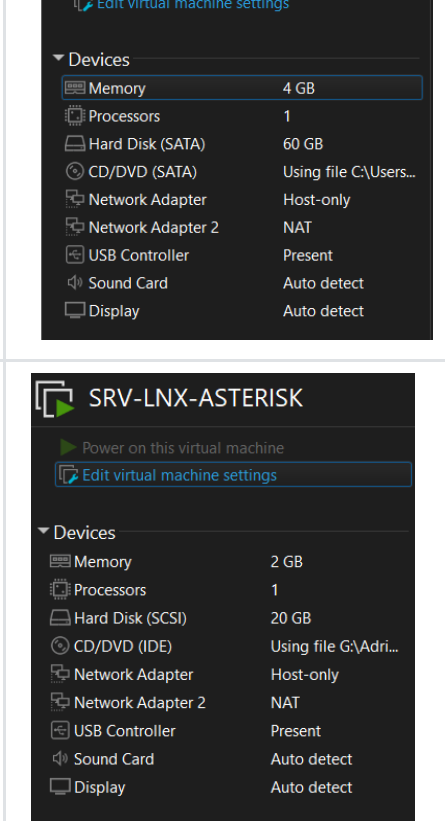

**In SRV-WIN-WSUS** 

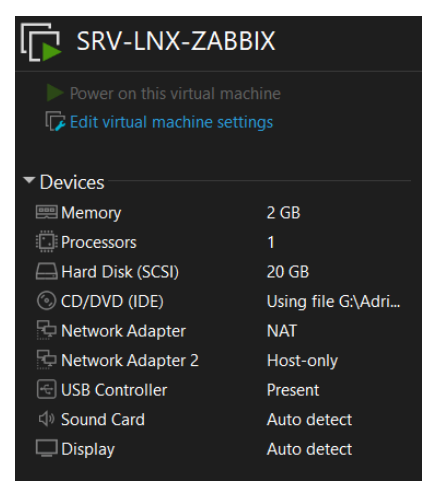

## **3 - Schéma de LAN et de forêt**

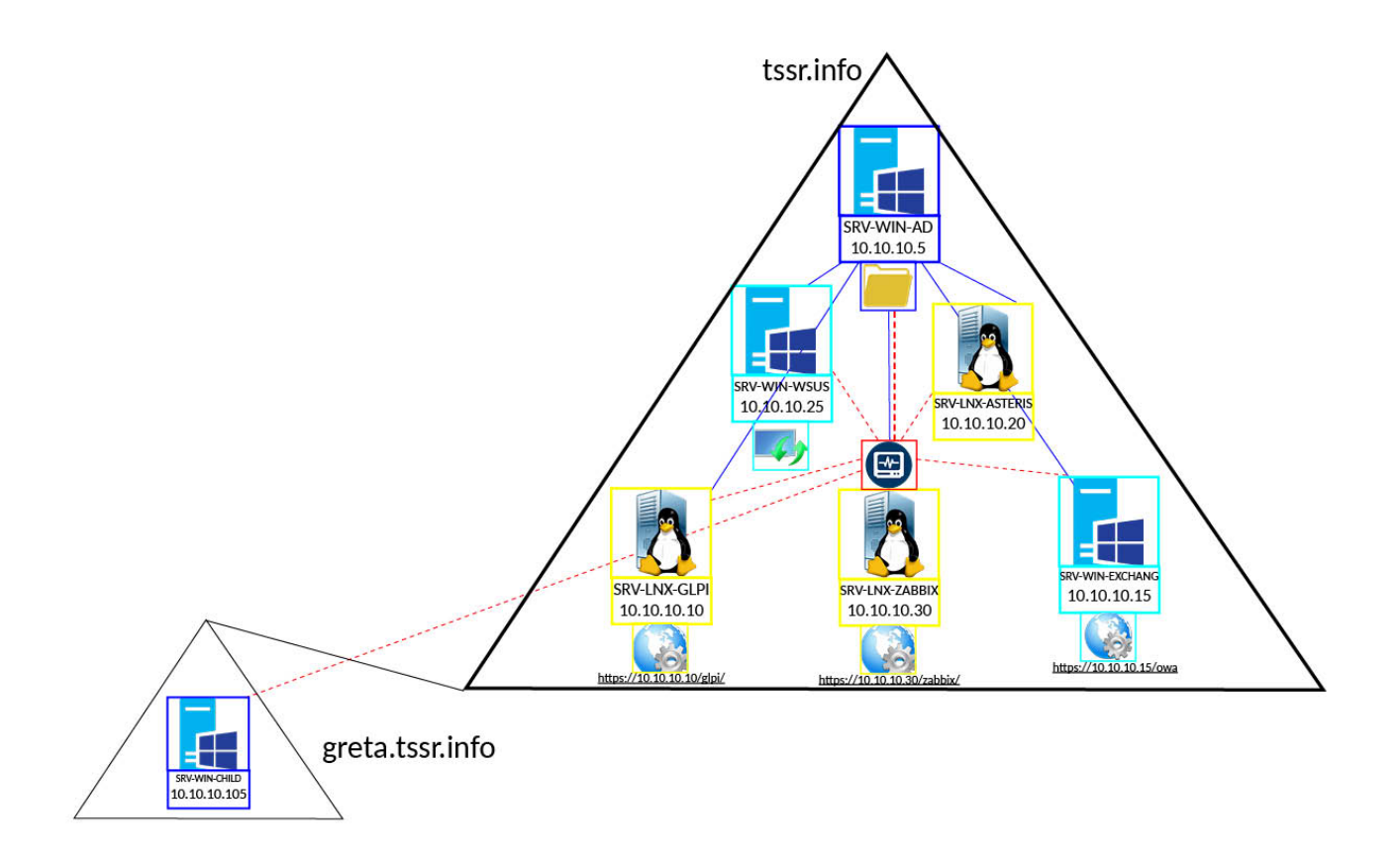

# **B - Configurations individuelles des Machines**

### **1 - Serveurs Windows**

#### **1.1 Serveur Active Directory**

#### **Les Demandes:**

3 users dans chaque OU (le nom importe peu tant que c'est des noms réalistes)

1 GPO Wallpaper pour chaque OU

1 GPO mappage disque pour chaque OU On ne partage que le dossier pas le disque en  $\blacksquare$  entier

Les utilisateurs ont le droit de travailler entre 7h et 19h du lundi au vendredi

### **Activités:**

Le serveur active directory a été configuré comme contrôleur de domaine et centralise les autres rôles (à l'exception du serveur exchange et les serveurs Linux), il a également la main sur le domaine child **greta.tssr.info**.

Les utilisateurs ont été placés dans 3 UO et des groupes ont également été créés par les sessions de groupe Outlook. Chaque utilisateur a également une plage horaire d'accès aux session, mise en place par le script d'OU:

```
FOR /F "skip=1 tokens=1 delims=," %%i IN (dev.csv) DO (net user %%i /times:L-V,7:00AM-
7:00PM;)
```
L'ensemble des serveurs et ordinateurs du parc sont ainsi visibles dans la partie "Ordinateurs" du **gestionnaire des utilisateurs et ordinateurs du domaine**.

Les **stratégies de groupe** appliqués sont les suivantes:

- Wallpaper dans chaque UO
- Disque mappé correspondant, pour chaque UO à un sous-dossier d'un espace "Partages" , inaccessible aux clients n'appartenant pas à l'UO ciblée
- GPO d'application générale de mises à jour sur espace intranet

#### **Captures d'écran:**

Inclusion de l'ensemble des serveurs:

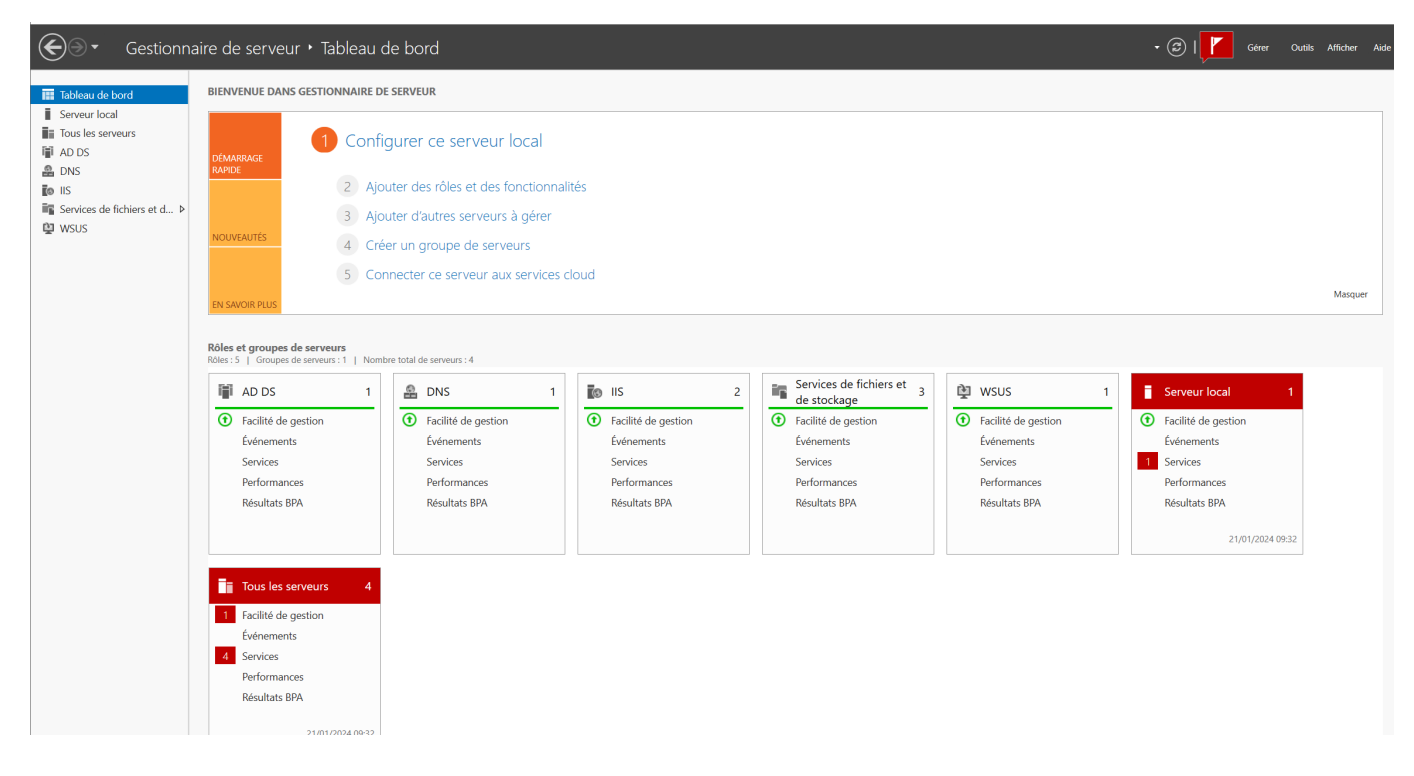

Unités d'organisation et ordinateurs visibles par le Domain Controller

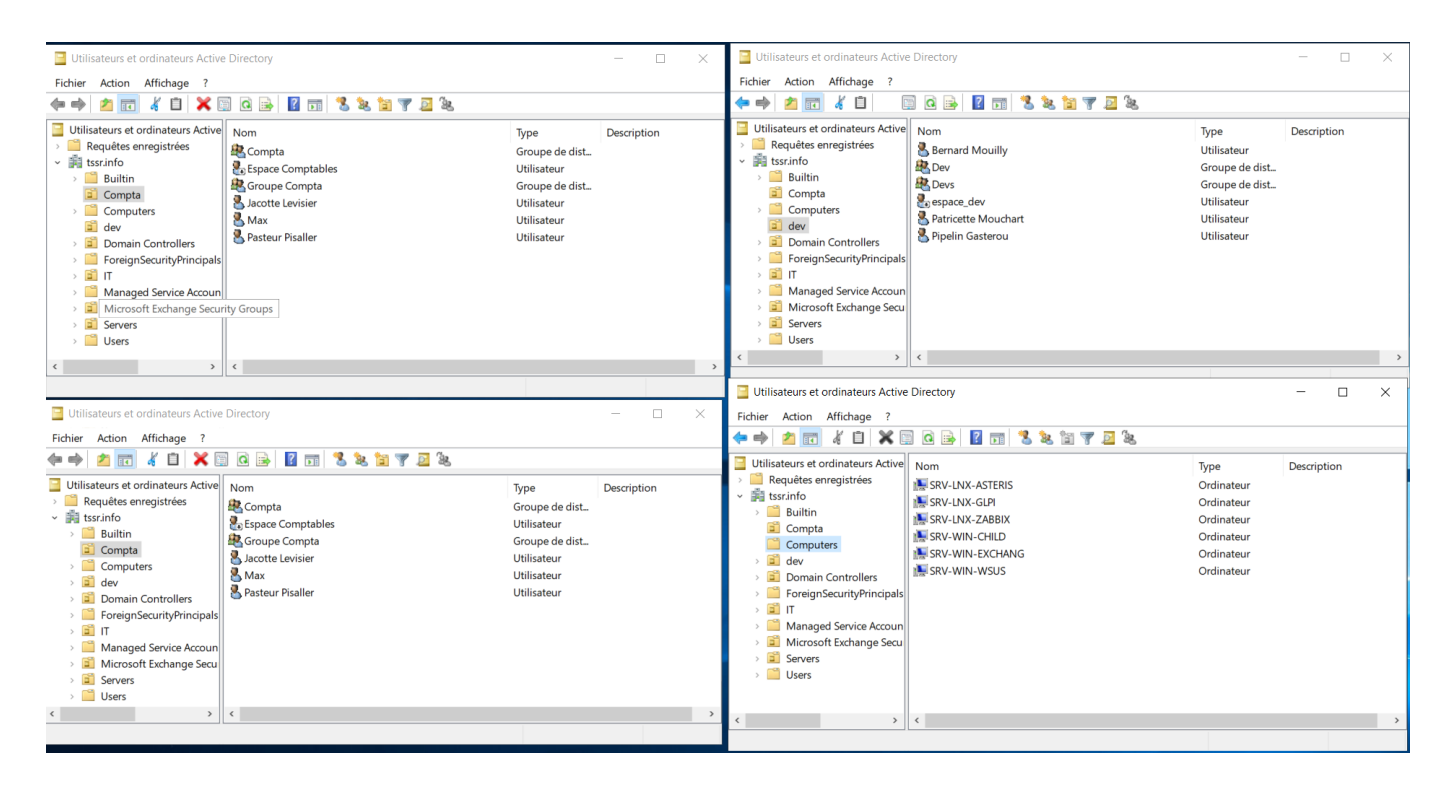

Ensemble des GPO et exemple de la règle de mise à jour

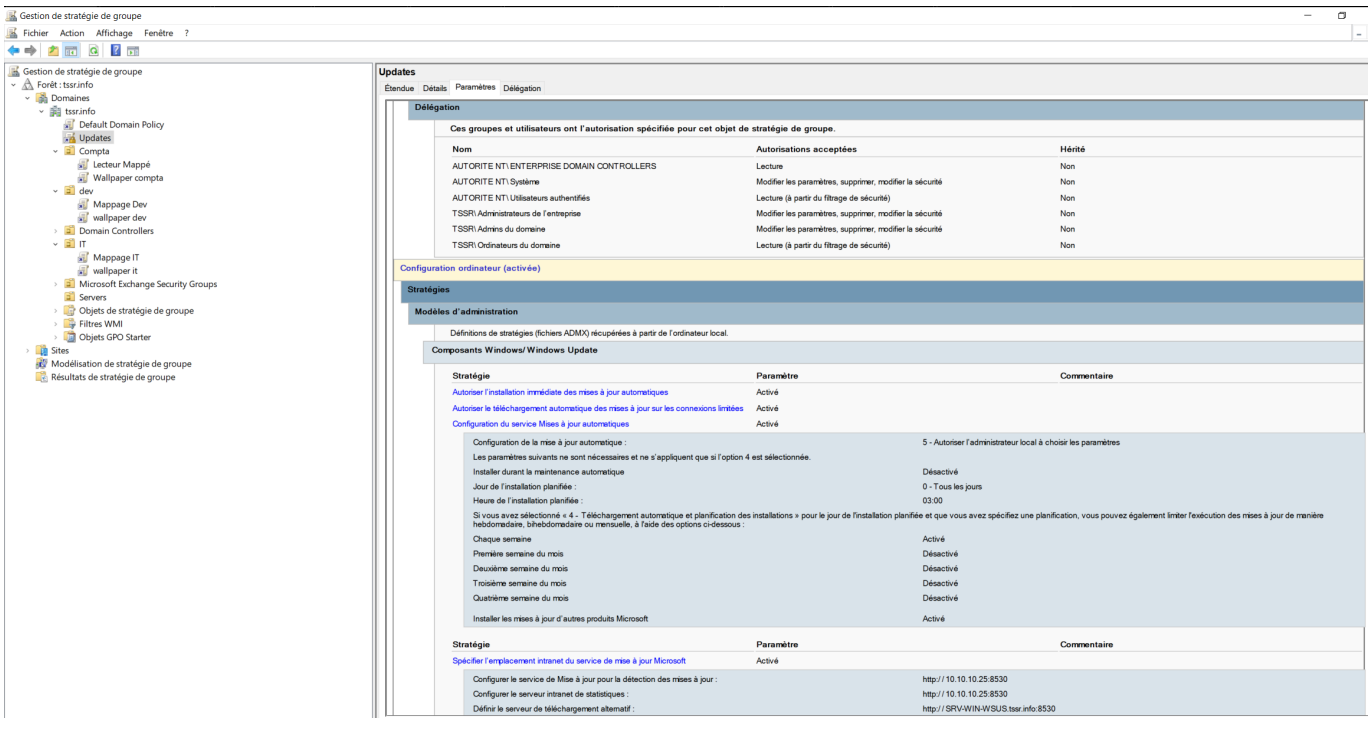

GPO Disque mappé par UO

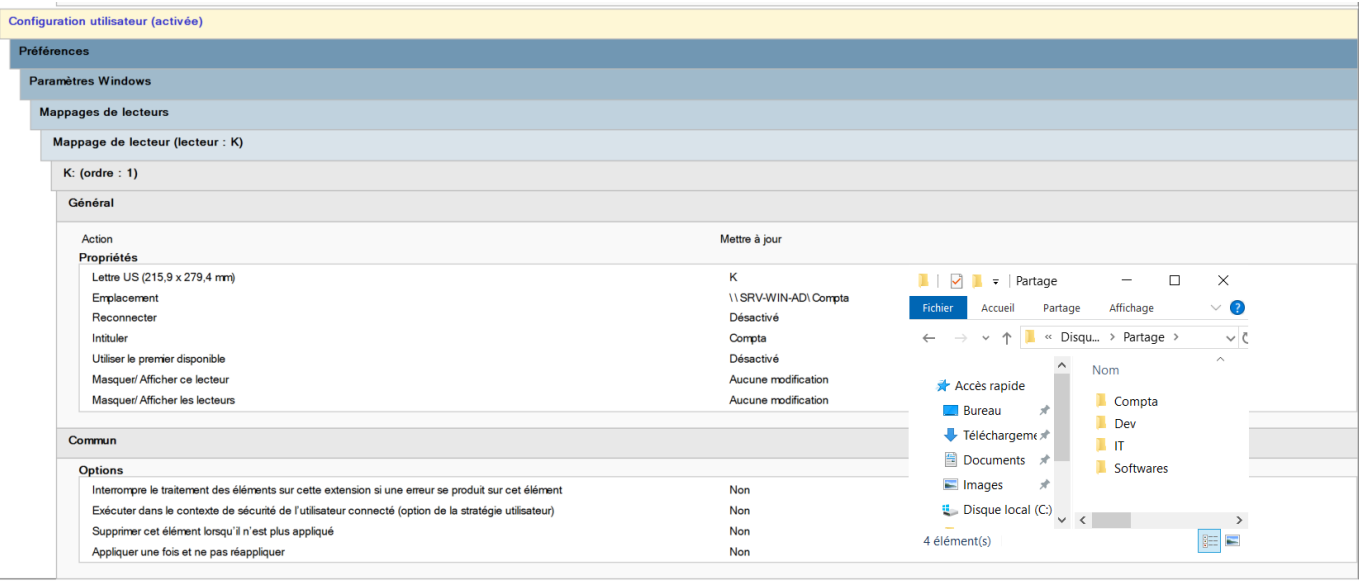

### GPO Wallpaper par UO

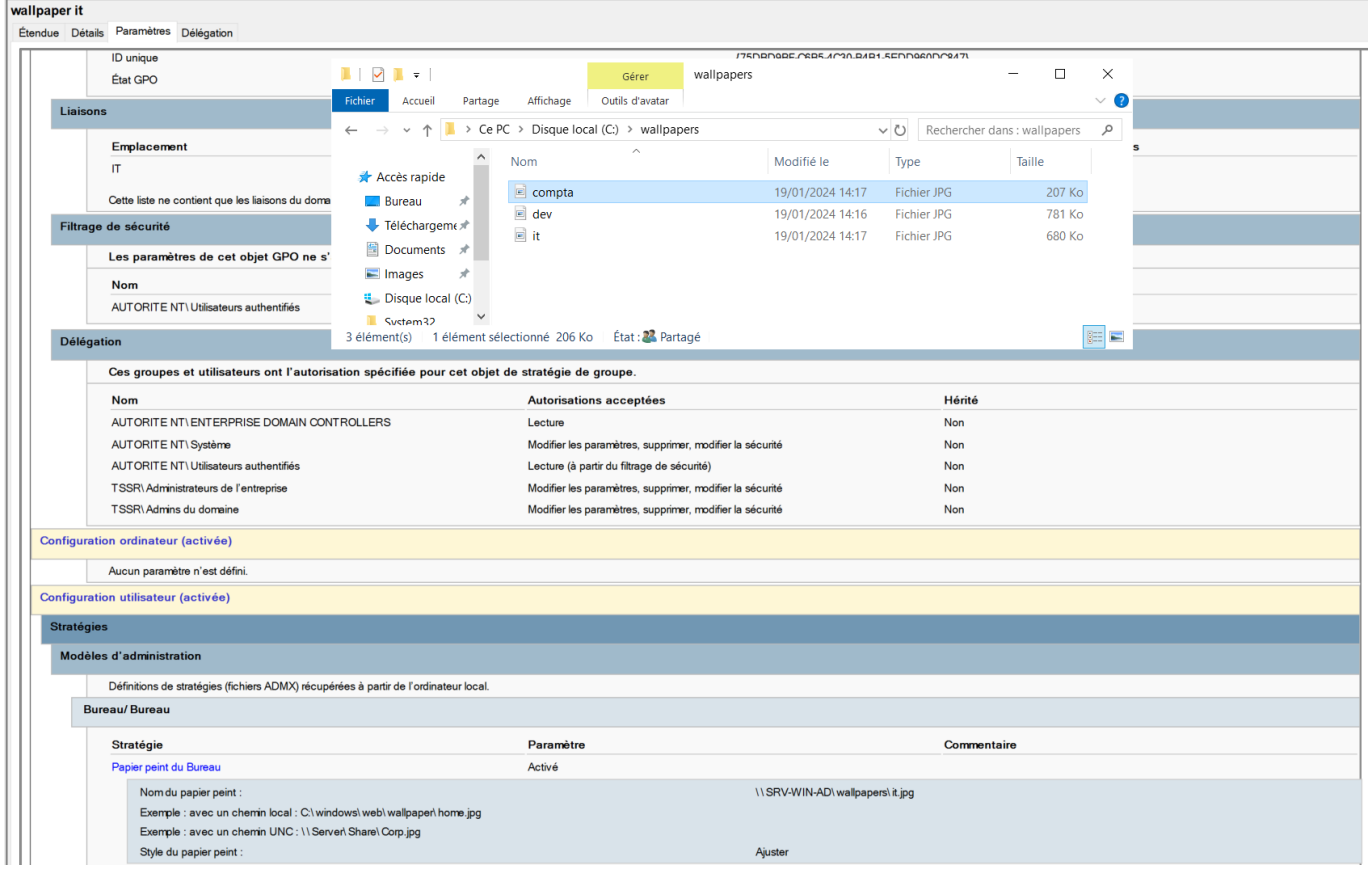

Horaires d'accès

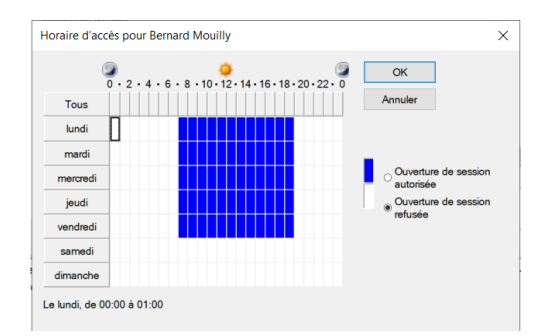

#### **1.2 Serveur Exchange**

#### **Les Demandes:**

- $\heartsuit$  Chaque utilisateur a un boite mail
- Chaque OU a une boite mail partagée
- Chaque OU a une salle spécifique (le numéro de la salle m'importe peu)

#### **Activités:**

Le serveur Exchange 2019 a été préparé avec les outils VisualC++ et Netframework et les commandes de préparations Powershell:

Install-WindowsFeature Server-Media-Foundation, NET-Framework-45-Features, RPC-over-HTTP-proxy, RSAT-Clustering, RSAT-Clustering-CmdInterface, RSAT-Clustering-Mgmt, RSAT-Clustering-PowerShell, WAS-Process-Model, Web-Asp-Net45, Web-Basic-Auth, Web-Client-Auth, Web-Digest-Auth, Web-Dir-Browsing, Web-Dyn-Compression, Web-Http-Errors, Web-Http-Logging, Web-Http-Redirect, Web-Http-Tracing, Web-ISAPI-Ext, Web-ISAPI-Filter, Web-Lgcy-Mgmt-Console, Web-Metabase, Web-Mgmt-Console, Web-Mgmt-Service, Web-Net-Ext45, Web-Request-Monitor, Web-Server, Web-Stat-Compression, Web-Static-Content, Web-Windows-Auth, Web-WMI, Windows-Identity-Foundation, RSAT-ADDS

D:\Setup.exe /IAcceptExchangeServerLicenseTerms\_DiagnosticDataON /PrepareSchema

:\Setup.exe /IAcceptExchangeServerLicenseTerms\_DiagnosticDataON /PrepareAD /OrganizationName:"tssr.info"

- Une fois ce serveur déployé, l'administration se fait à l'adresse suivante: <https://10.10.10.15/ecp>:
- Les utilisateurs ont été importés depuis Active Directory et donc partagent les logs avec leur session.

Des groupes de mailing partagés ont été créés, ainsi que des salles attribuables aux groupes (visibles dans l'AD comme User désactivé)

#### **Captures d'écran**

Utilisateurs (ajout d'une boîte support)

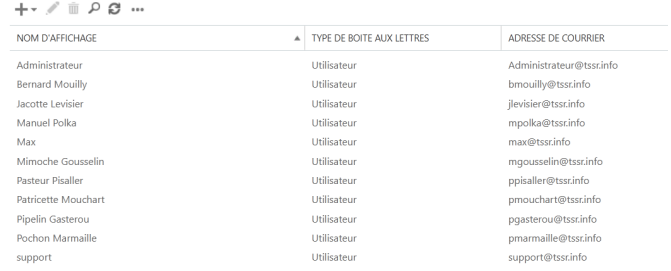

Les groupes donnant lieu à un objet Active Directory

boîtes aux lettres groupes ressources contacts boîte aux lettres partagée migration

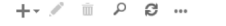

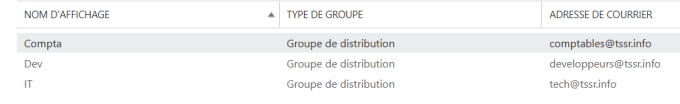

Les trois salles par UO

boîtes aux lettres groupes ressources contacts boîte aux lettres partagée migration

#### $+$   $\sqrt{a}$   $\sqrt{a}$  ...

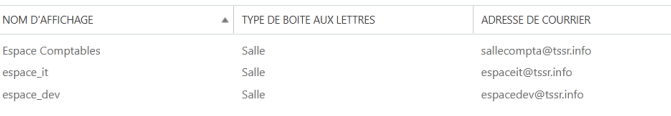

#### Exemple d'une boite mail d'utilisateur

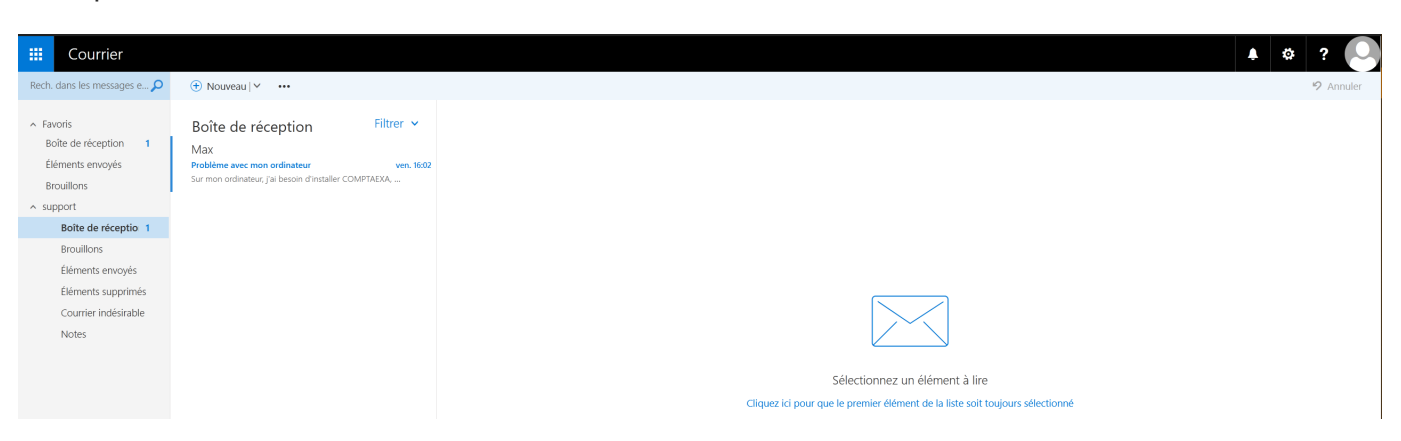

#### **1.3 Serveur WSUS**

#### **Les Demandes:**

Les ordinateurs doivent remonter dans la console WSUS

#### **Activités:**

- Mise en place de l'espace disque partagé pour le stockage des mises à jour  $\bullet$
- Création du rôle WSUS, intégré au Domain Controller et lié à un rôle IIS et une GPO  $\bullet$
- Mise en place de mises à jour à télécharger et installer depuis l'intranet  $\bullet$
- Installation de Report Viewer 2012 et de ses dépendances  $\bullet$
- Visibilité des Serveurs Windows  $\bullet$
- Synchronisation et première MAJ

### **Captures d'écran:**

#### **PROPRIÉTÉS**<br>Pour SRV-WIN-WSUS  $\overline{\mathbb{H}}$  Tableau de bord  $\boxed{\text{TACHES}} \quad \blacktriangleright$ Serveur local<br>
Tous les serveurs Nom de l'ordinateur de la SRV-WIN-WSUS<br>Domaine de la testista de la testista de la testista de la testista de la testista de la testista de la testi<br>Domaine de la testista de la testista de la testista de la testista de la Dernières mises à jour installées<br>Windows Update<br>Dernière recherche de mises à jour : Jamais<br>Installer les mises à jour automatiquement à l'aide de un service de mise à jour géré<br>Aujourd'hui à 09:17  $\overrightarrow{\mathsf{H}}$  ad DS  $m$  DNS  $\frac{1}{2}$  is Antivirus Windows Defender<br>Commentaires et diagnostics<br>Configuration de sécurité renforcée d'It Protection en temps réel : activée<br>Paramètres  $\overline{\mathbb{H}}$  Services de fichiers et d...  $\triangleright$ Actif<br>(UTC+01:00) Bruxelles, Copenhague, Madrid, Paris<br>00431-20000-00000-AA642 (activé) @ wsus Fuseau horaire<br>ID de produit (Product ID) AMD Ryzen 5 5600X 6-Core Processor<br>4 Go<br>59,4 Go Processeurs<br>Mémoire installée (RAM)<br>Espace disque total Version du système d'exploitation Microsoft Windows Server 2019 Datacenter Evaluation<br>Informations sur le matériel VMware, Inc. VMware20,1

#### Logiciels nécessaires à Report Viewer

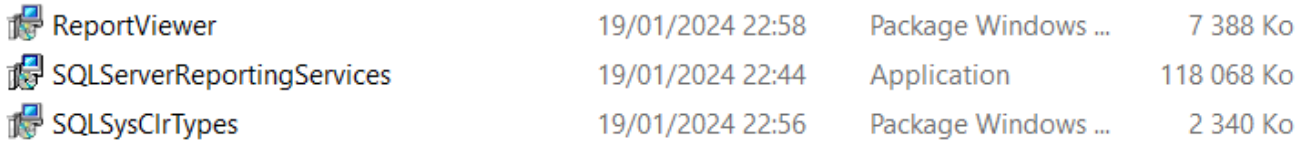

Espace partagé de mises à jour

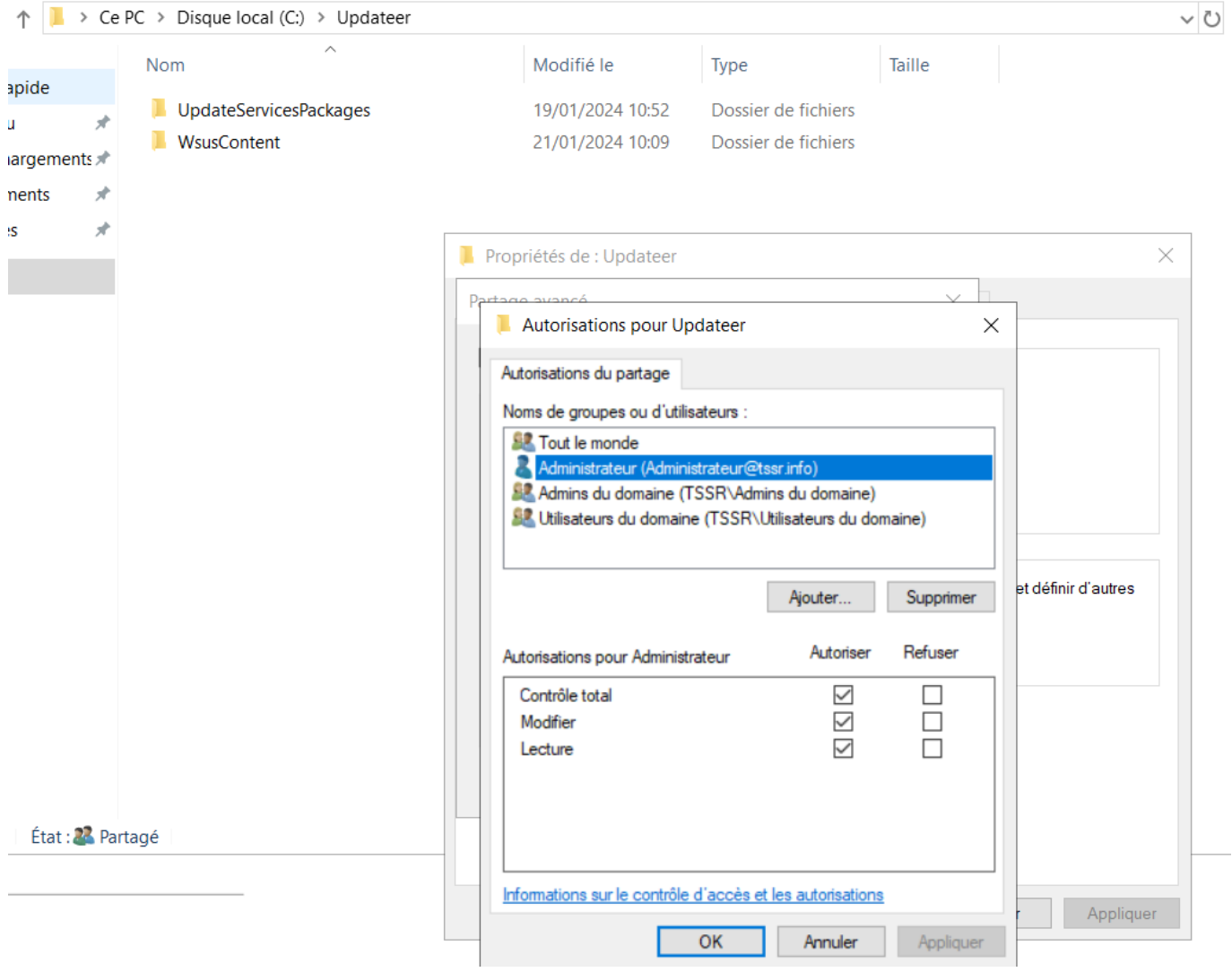

Visualisation des ordinateurs du domaine (le serveur child n'est pas intégré en raison d'une absence de réplication de la GPO au sous-domaine)

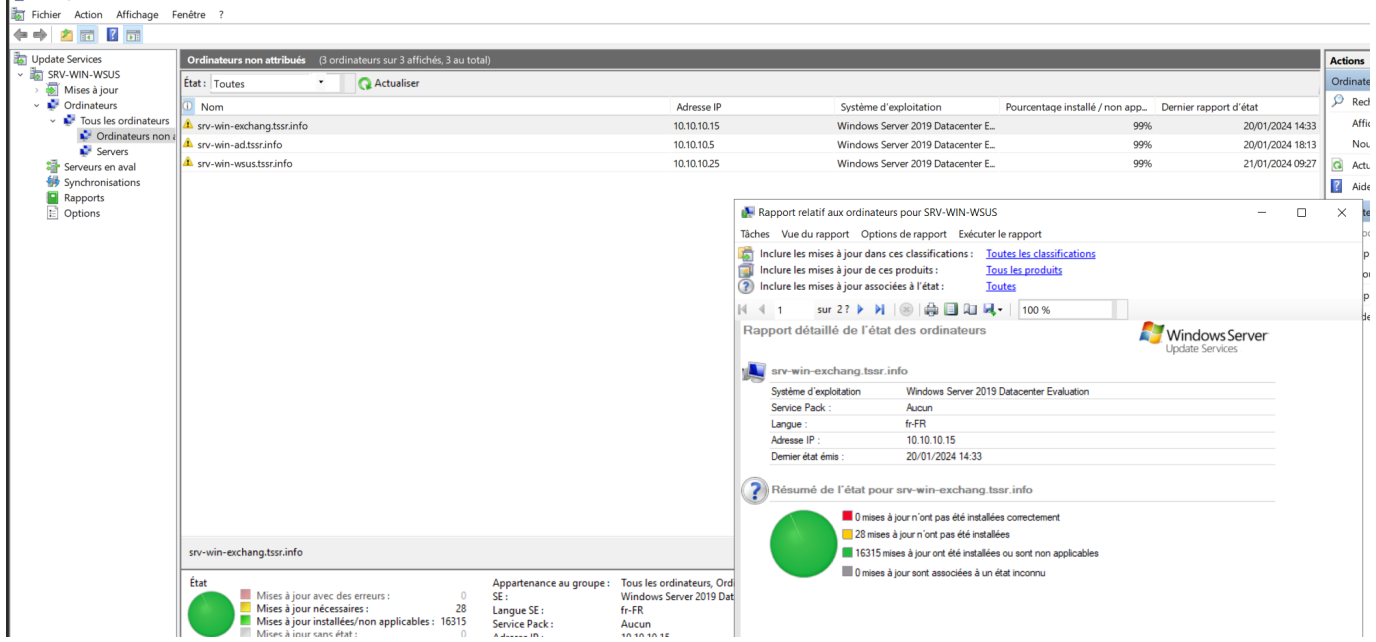

#### **1.4 Serveur et Domaine Child**

#### **Les Demandes:**

Avoir un domaine Child greta.tssr.info

#### **Activités:**

- Création du sous domaine avec le serveur comme controlleur AD du sous-domaine (par administrateur@greta)
- Contrôle du lien de dépendance dans SRV-WIN-AD

#### **Captures d'écran:**

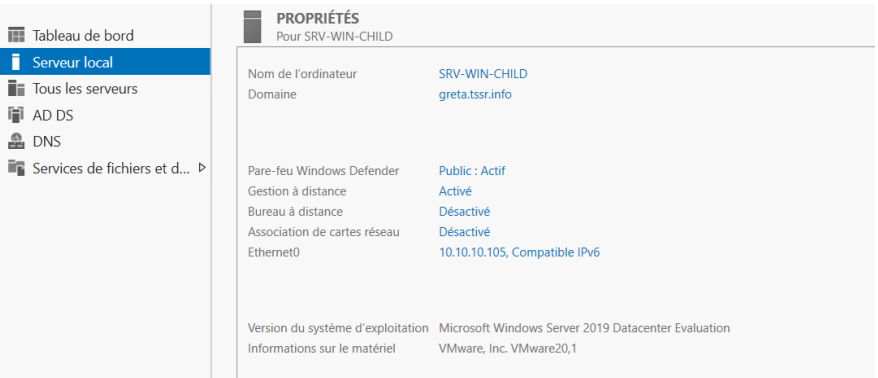

Lien de domaine entre Greta et TSSR.info

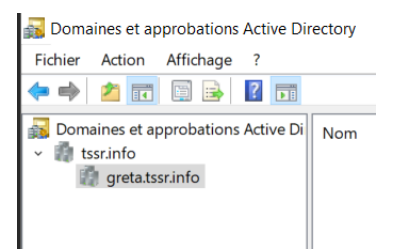

## **2 - Serveurs Linux**

#### **2.1 Serveur GLPI**

#### **Les Demandes:**

- Tous les utilisateurs doivent être synchronisé de l'AD vers GLPI
- Ainsi que les ordinateurs via le plugin GLPI Agent

#### **Activités:**

- Mise en place du serveur GLPI sous Debian  $\bullet$
- Configuration de l'interface web sous Firefox
- Remontée des utilisateurs Active Directory dans GLPI
- Assignation des fonctions de hotliner et de supervision( Pochon Marmaille) aux membres de l'UO IT
- Autorisation du collecteur de mails dans Exchange

```
Get-PopSettings | Format-List *ConnectionSettings,*Bindings,X509CertificateNameSet-
PopSettings -ExternalConnectionSettings "SRV-WIN-Exchang.tssr.info:995:SSL","SRV-WIN-
Exchang.tssr.info:110:TLS" -X509CertificateName SRV-WIN-Exchang.tssr.info
```
• Installation de l'Agent GLPI sur l'ensemble des serveurs (commande pour debian)

```
perl glpi-agent-1.5-linux-installer.pl --server=10.10.10.10 --no-ssl-check --httpd-
trust=10.10.10.10 --httpd-port=62354 --install --runnow
```
• Collecte des agents

#### **Captures d'écran:**

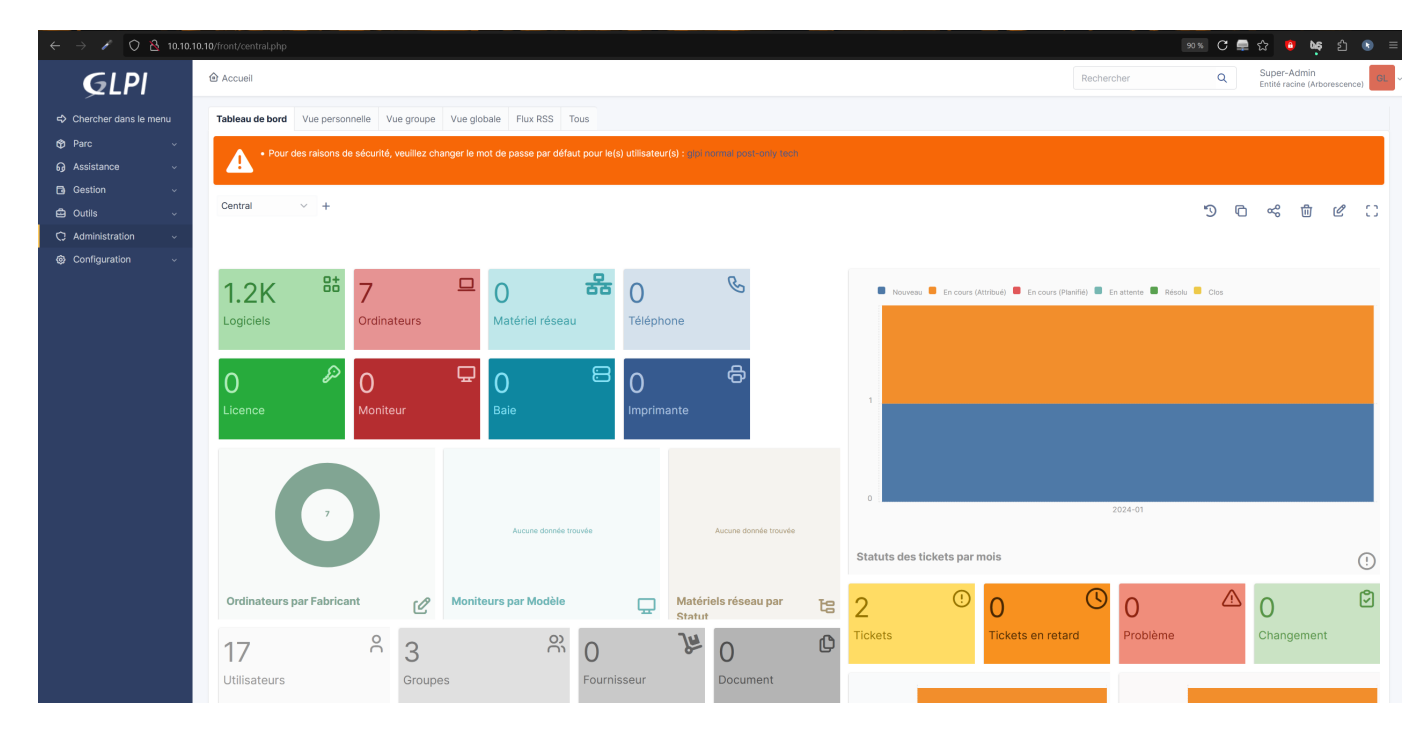

Page de login avec toutes les sources de bases de données disponibles

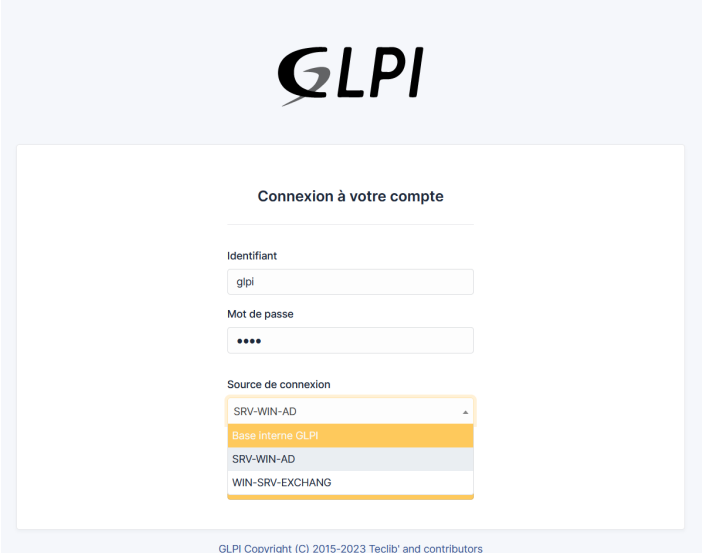

Synchronisation a l'annuaire LDAP pour import des utilisateurs

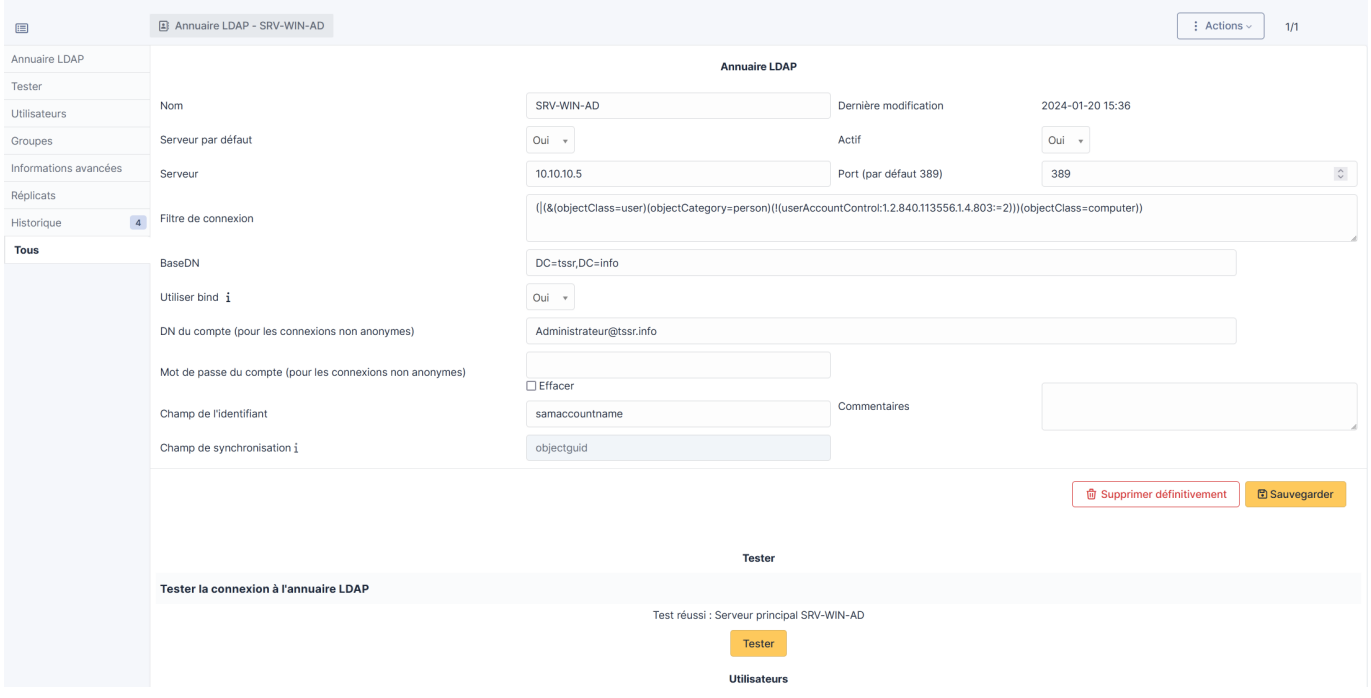

Liste des utilisateurs actifs

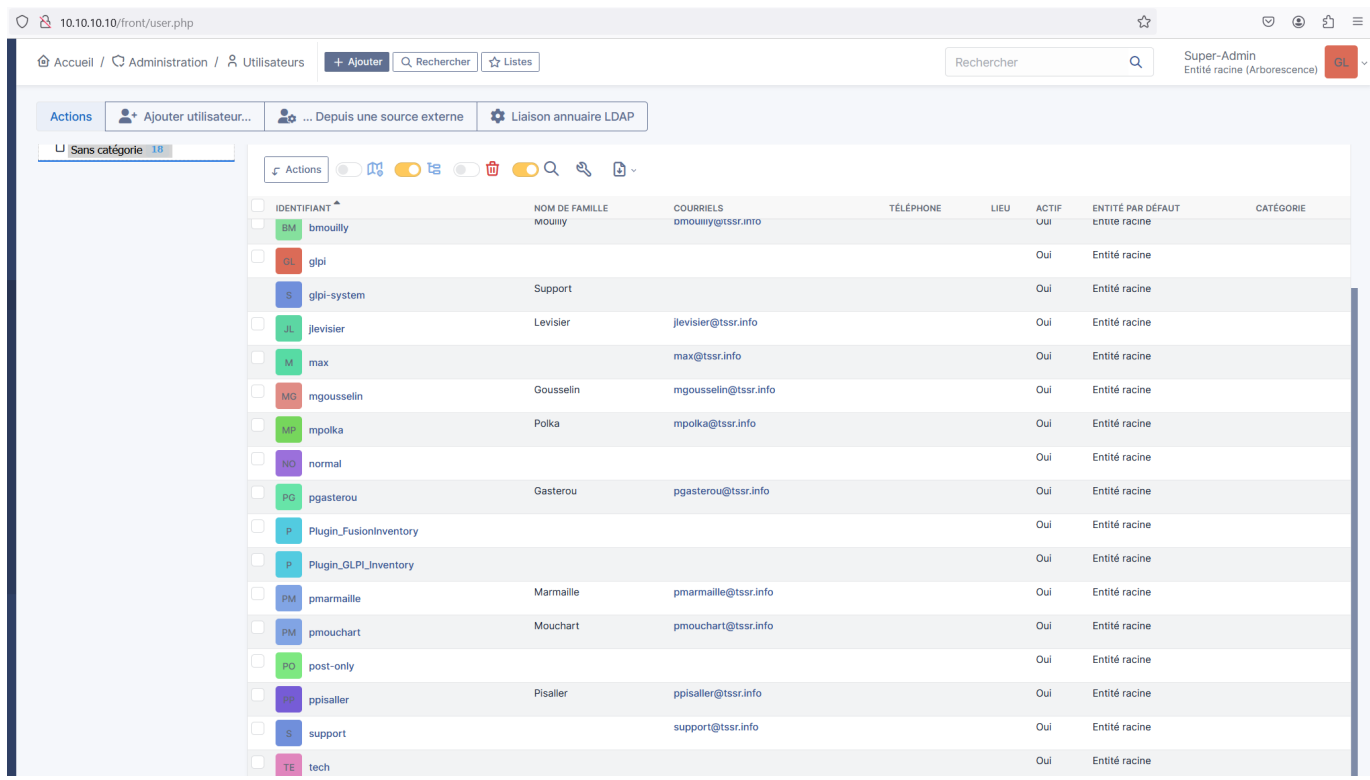

#### Liste des serveurs détectés par GLPI Agent

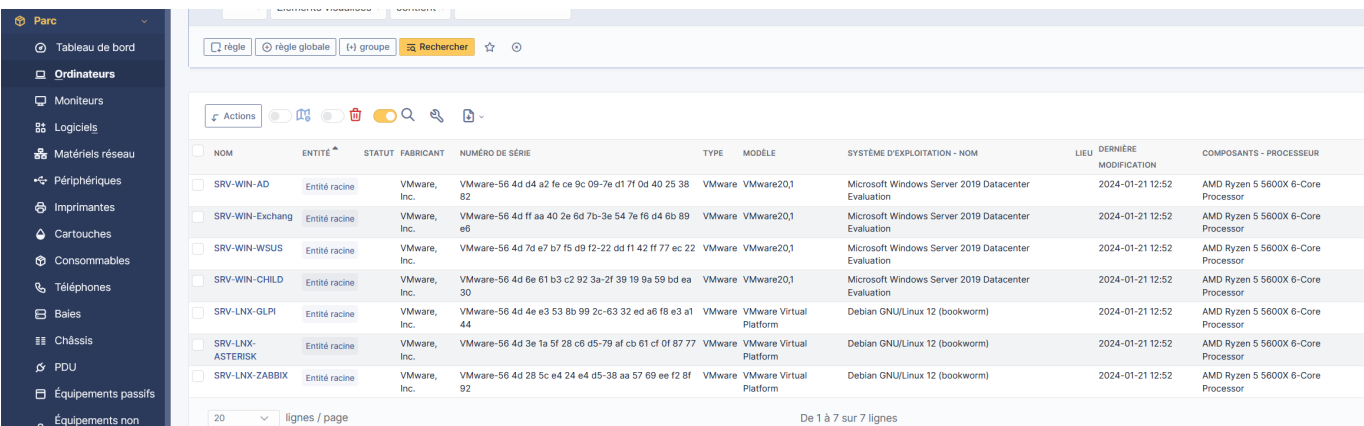

### **2.2 Serveur Asterisk**

#### **Les Demandes:**

- Chaque utilisateur doit avoir un softphone installé
- Lignes avec comme id: Nom.prenom avec comme password : nom2024

#### **Activités:**

- Installation du serveur Asterisk
- Configuration du fichier users.conf avec comme base de profil (tous créés):

```
[101](softphone)
alternateexts = 101
fullname = Jacotte Levisier
username = levisier.jacotte
context=compta
secret=levisier2024
email= jlevisier@tssr.info
cid number = 101mailbox
 = 101
```
Configuration de extensions.conf (contextes) avec comme base simple:

```
[compta]
exten => 1[0-8]X, 1, Dial(SIP/\frac{5}{2}EXTEN}, 30)exten => _1[0-8]X,2,Voicemail(${EXTEN}@compta.messagerie)
exten => _2[0-8]X, 1, Dial(SIP/\$(EXTEN), 30)exten => 2[0-8]X,2,Voicemail(${EXTEN}@dev.messagerie)
exten => 3[0-8]X,1,Dial(SIP/\frac{5}{2}EXTEN},30)exten => _3[0-8]X,2,Voicemail(${EXTEN}@it.messagerie)
```
### **Captures d'écran:**

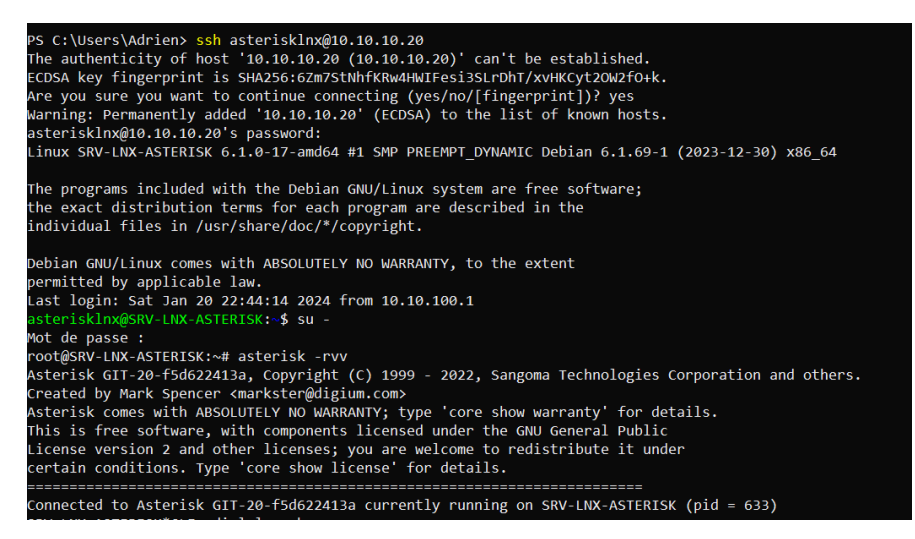

### **2.3 Serveur Zabbix**

#### **Les Demandes:**

 $\vee$  Exchange

**MSUS** 

**⊘** Active Directory

Asterisk

**⊘**GLPI

doivent être monitorés

#### **Activités:**

- Installation de Zabbix sur serveur Linux
- Configuration sur interface Web
- Installation des Agent Zabbix sur serveurs Windows et Debian:

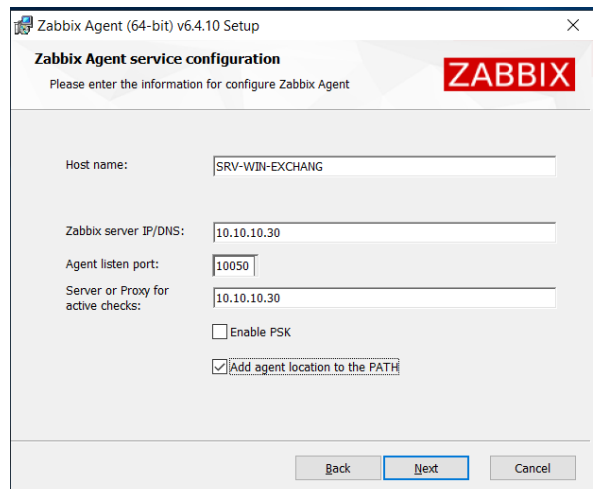

```
wget https://repo.zabbix.com/zabbix/6.4/debian/pool/main/z/zabbix-release/zabbix-
release_6.4-1+debian$(lsb_release -sr)_all.deb
dpkg -i zabbix-release_6.4-1+debian$(lsb_release -sr)_all.deb
apt update
apt install zabbix-agent
nano /etc/zabbix/zabbix_agentd.conf
=> Modifier le fichier pour pointer vers le serveur
systemctl start zabbix-agent
systemctl enable zabbix-agent
```
• Intégration des templates pour les rôles et services (Active Directory, Exchange, Asterisk, WSUS, GLPI) en plus des OS. Les templates externes utilisés (Pour WSUS, GLPI et Active Directory) sont ajoutés via le chemin suivant dans l'interface: Collecte de Données>Modèles>**Importer** en veillant bien à noter la catégorie du template à appliquer.

#### **Captures d'écran**

Page d'accueil de l'interface de Zabbix

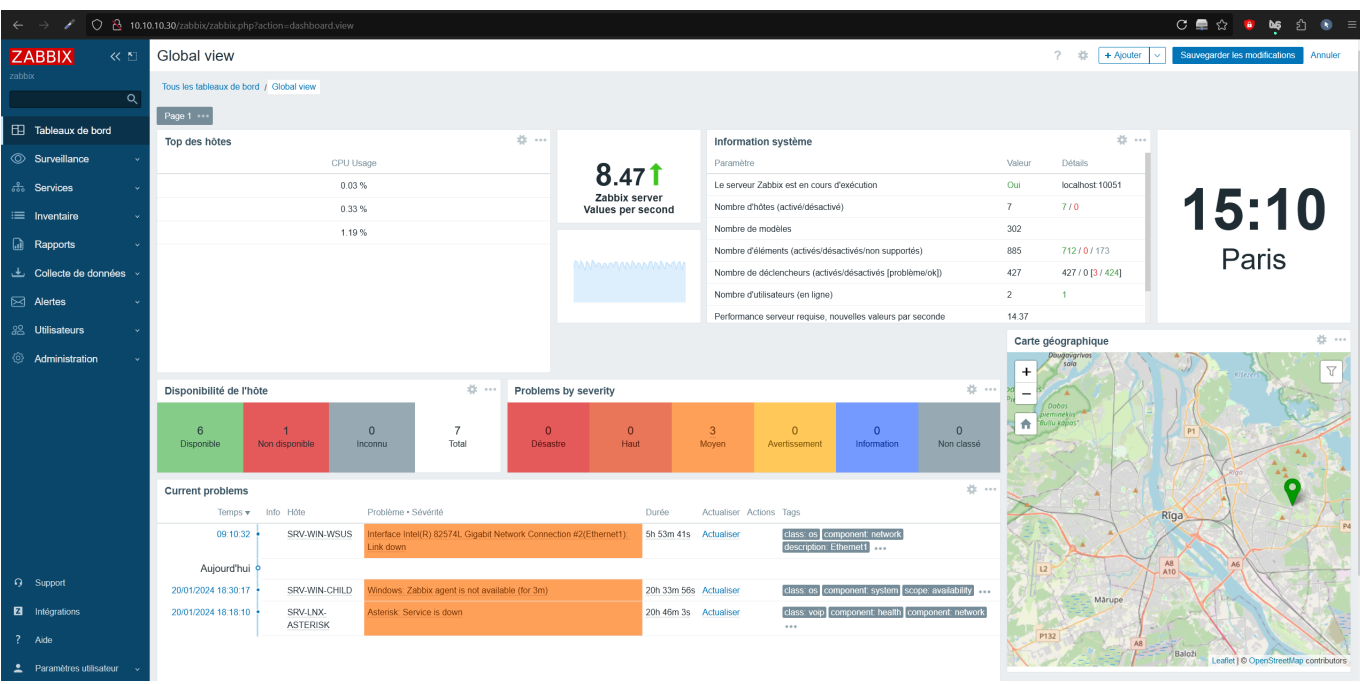

#### Liste des hôtes monitorés

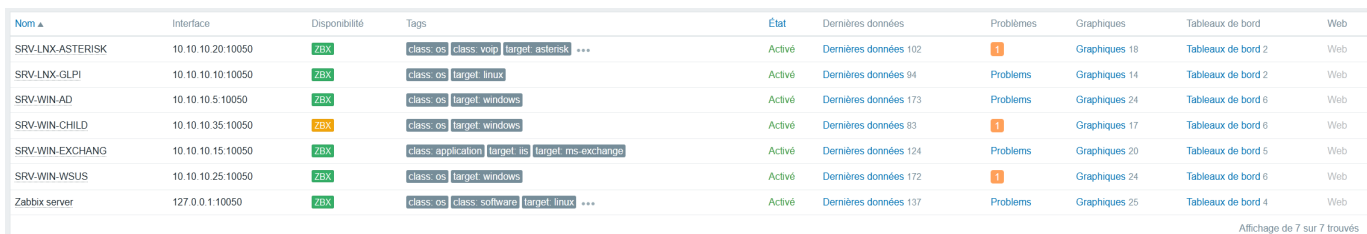

Liste des templates spécifiques aux serveurs:

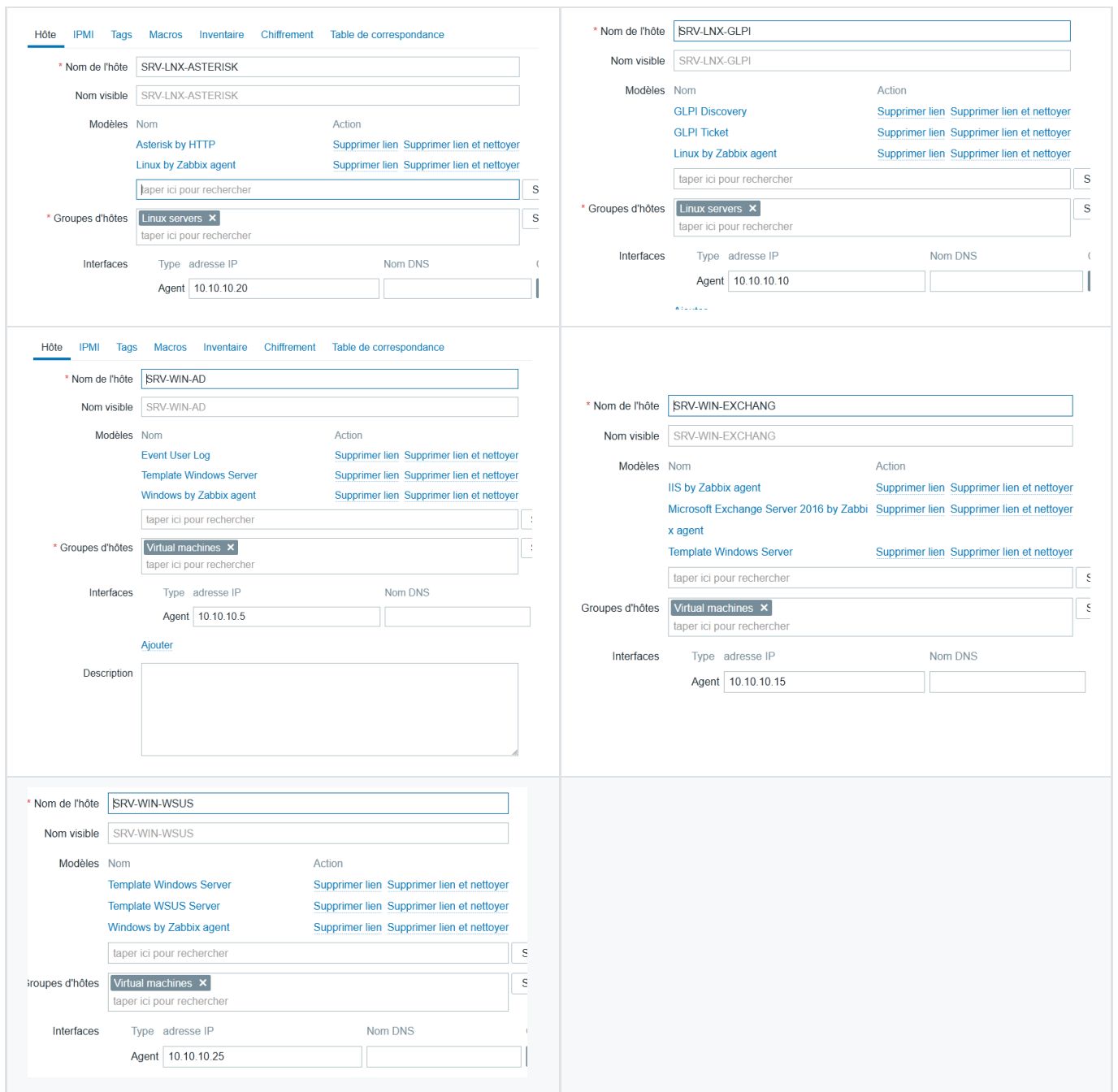

## **3 - Clients**

Pour essai de l'efficacité de la configuration, un ordinateur client simplement connecté au domaine a été créé, il dispose d'un compte avec droits simples où les horaires d'accès normaux ont été modifiés pour le test.

#### **3.1 Test de l'environnement téléphonie**

Bien qu'Asterisk se déclare dans le réseau comme fonctionnel (ping), aucun appel n'a fonctionné en SIP. Le serveur est impossible à contacter par les serveurs téléphoniques.

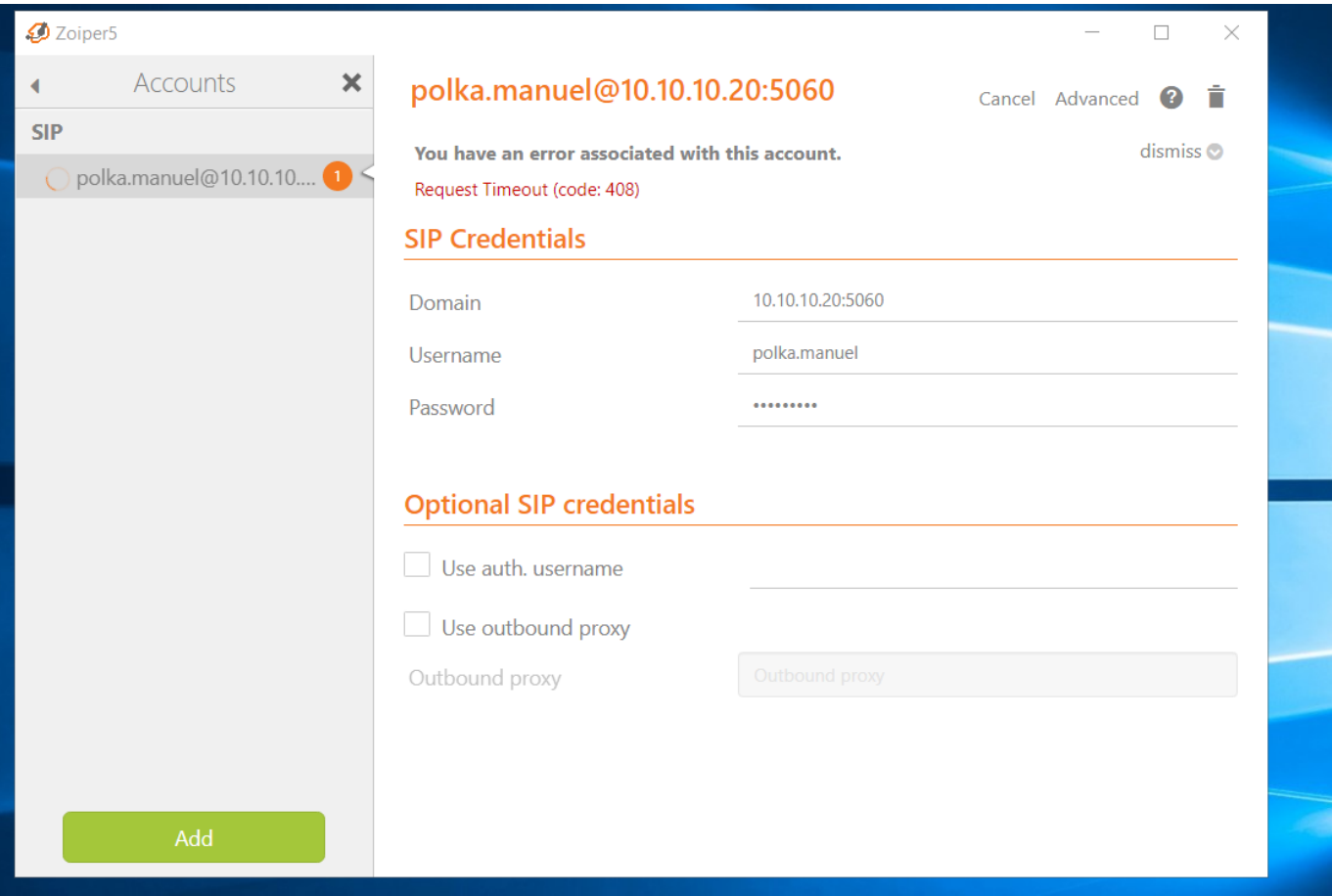

### **3.1 Test des GPO**

#### Dimanche Matin

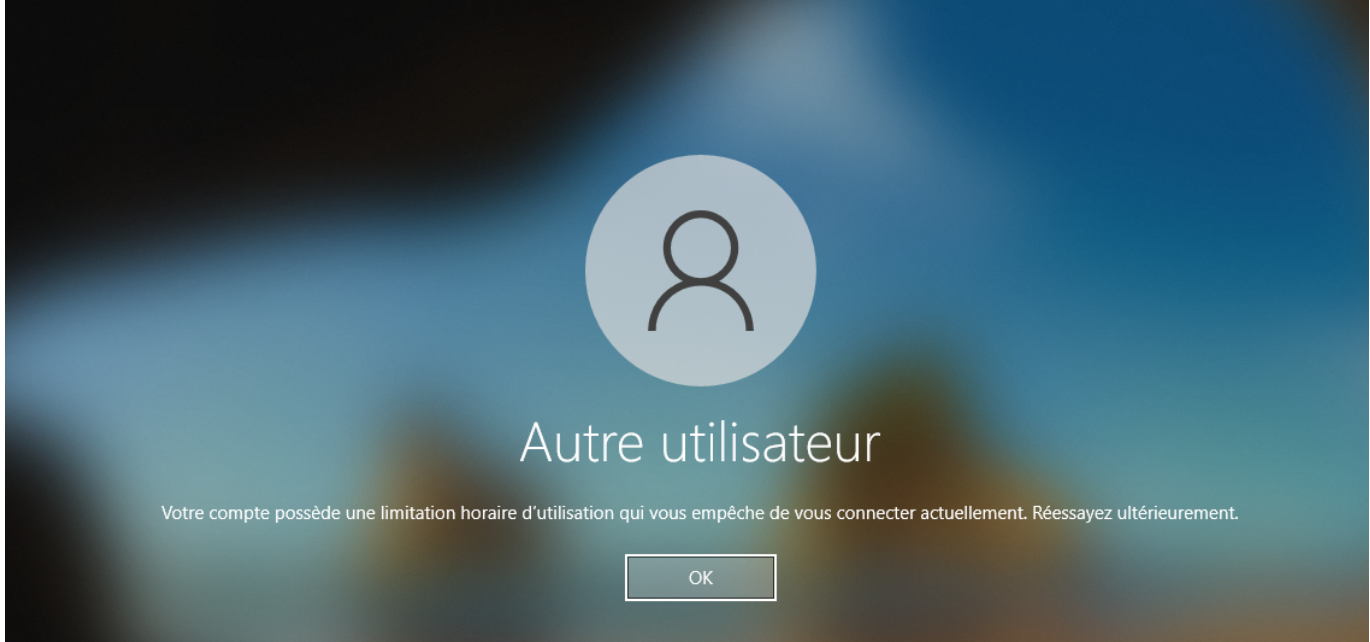

Nous pouvons ici voir l'application des GPO fond d'écran et celle de partage de dossier par UO (celui ci est en IT)

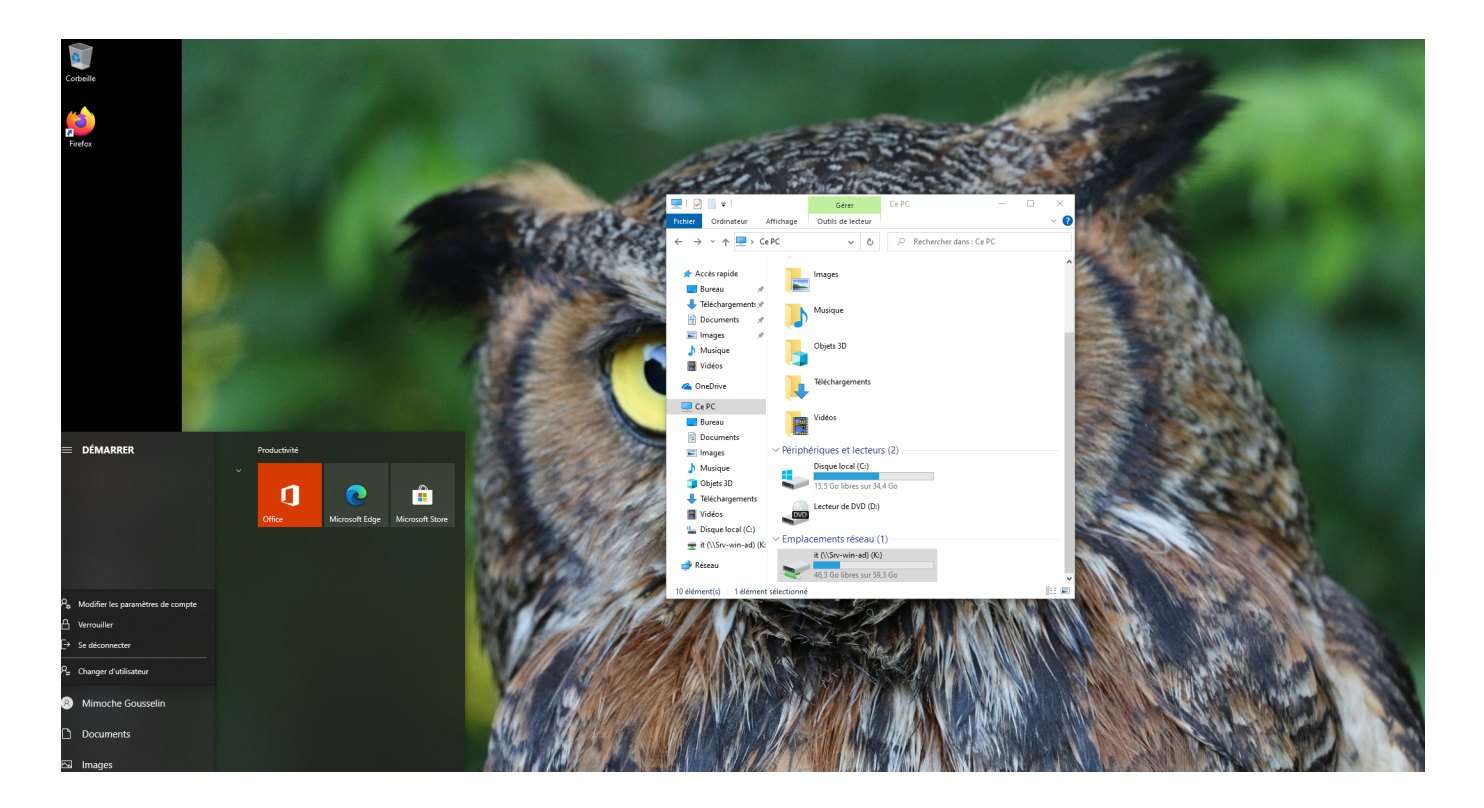

### **3.2 Client dans sous-domaine**

Ne fonctionne pas en raison d'une mauvaise configuration dans la délégation de maîtrise de domaine.

# **C - Mises en situation**

### **1 - Demande de 10H40**

### **Consigne:**

À 11h40 un dev vous appel, car il a un problème, il a besoin d'un disque dur externe. Il vous fait la demande par téléphone.... Vous devez sur GLPI créer le ticket et l'attribuer à un membre de l'IT... Et vous créez dans la base de connaissance une ressource pour lier l'url d'un disque dur. Et vous la lier au ticket.

#### Résolution:

Il faut d'abord se connecter à GLPI et créer le ticket en réponse à l'appel: Catégorie Créer un Ticket, puis le saisir et modifier le contenu en modifient l'attribution de ce ticket. En bas, à droite, il faut finalement valider.

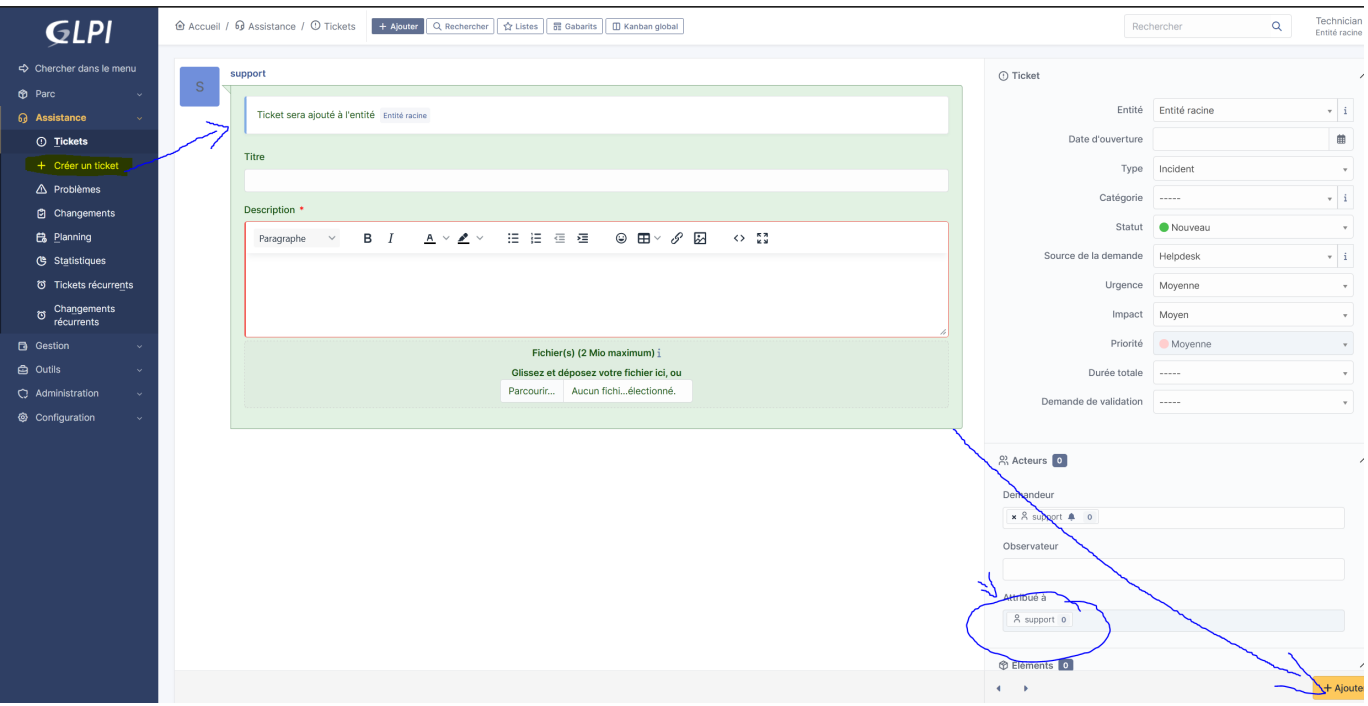

Une fois terminé, le ticket ressemble à ceci (Pochon Marmaille est un membre du service IT, superviseur):

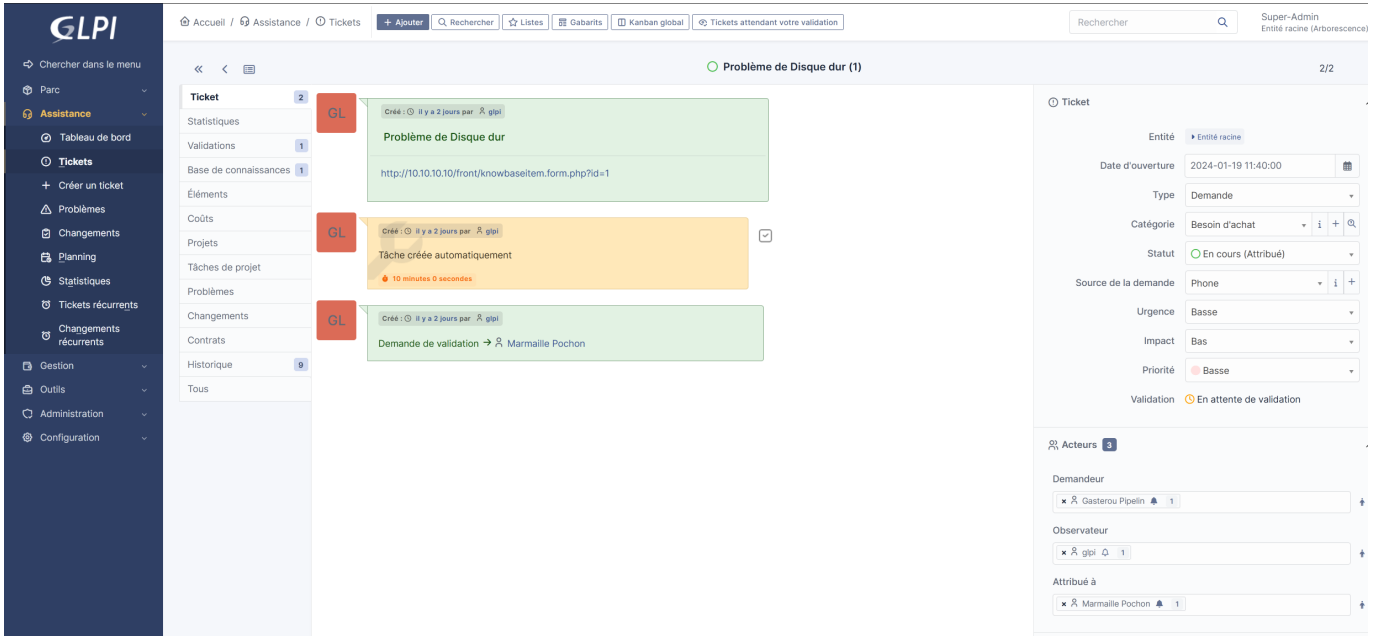

Le lien dans le ticket redirige vers l'article de base de connaissances comprenant l'objet à acheter. L'article est à saisir dans Outils>Base de Connaissances puis cliquer sur le bouton **"Ajouter"** en haut de la page. Puis sélectionner **Publier** pour que l'article soit visible dans la base de connaissances. Une fois saisi, l'article ressemble à ceci:

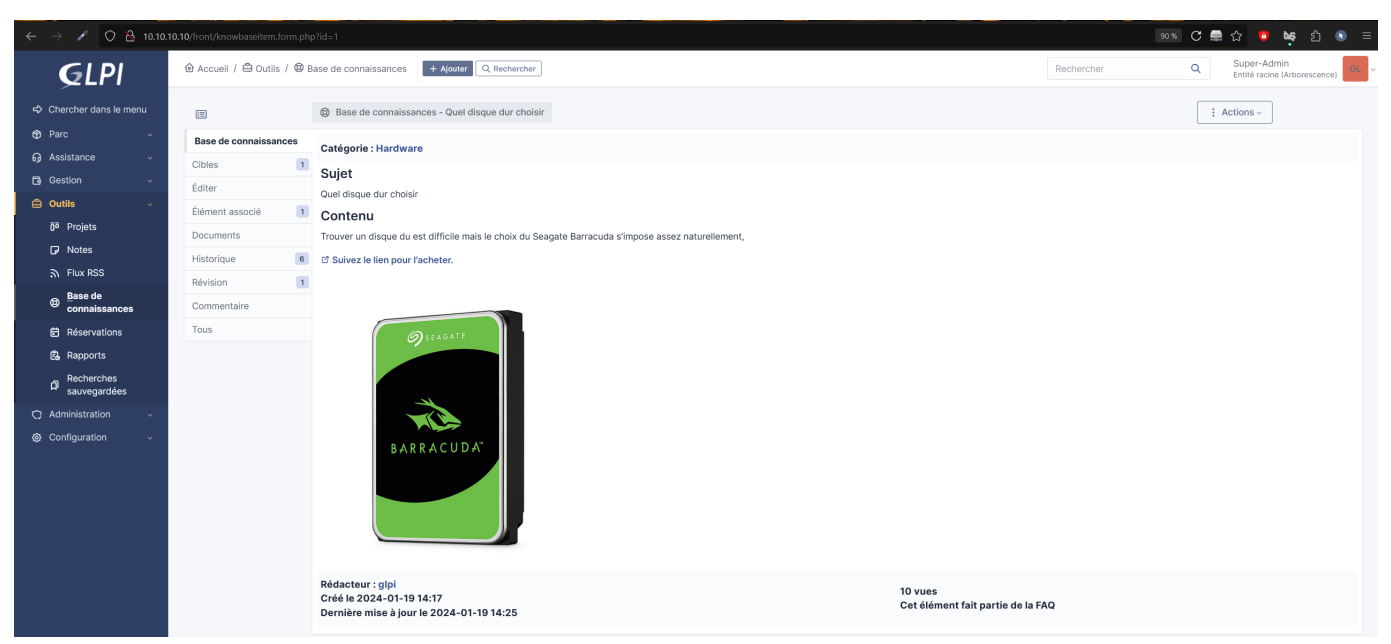

Dans l'onglet cible, la personne en demande (dans le cas présent Gasterou Pipelin) a été ajouté pour cibler l'article vers la personne contactée. Le lien dirige [ici](https://www.ldlc.com/fiche/PB00214983.html).

Il faut saisir également la catégorie de l'article. Celui-ci est ajouté à la catégorie Hardware. Le lien en haut de la capture peut être ajouté au ticket afin de donner une réponse collective à une requête individuelle.

### **2 - Demande de 14H34**

À 14h34 une compta vous recevez un mail, car il a un problème, il a besoin d'installer un logiciel (logiciel de compta). Il vous fait la demande par mail.... Vous devez sur GLPI créer le ticket et l'attribuer à un membre de l'IT... Vous devez faire remonter ce ticket votre N+1 pour lui demandé si il valide l'installation de ce logiciel

L'adresse mail [support@tssr.info](mailto:support@tssr.info) a été liée à GLPI par le collecteur de mails. Ce qui génère des requêtes en fonction des mails reçus. L'envoi de la demande a été fait par le compte mail [max@tssr.info](mailto:max@tssr.info) dans le Exchange du domaine (la capture est visible [plus haut](###### Exemple d'une boite mail d'utilisateur)).

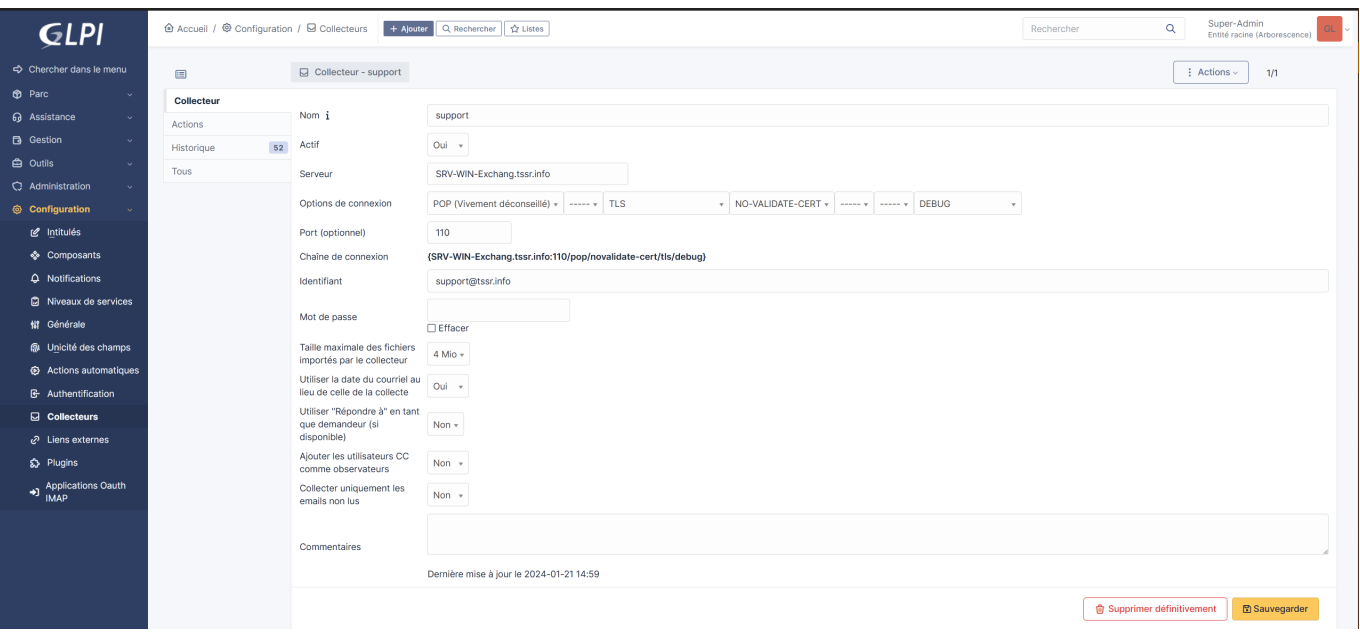

### En se connectant au compte de support, on voit le mail reçu comme ticket

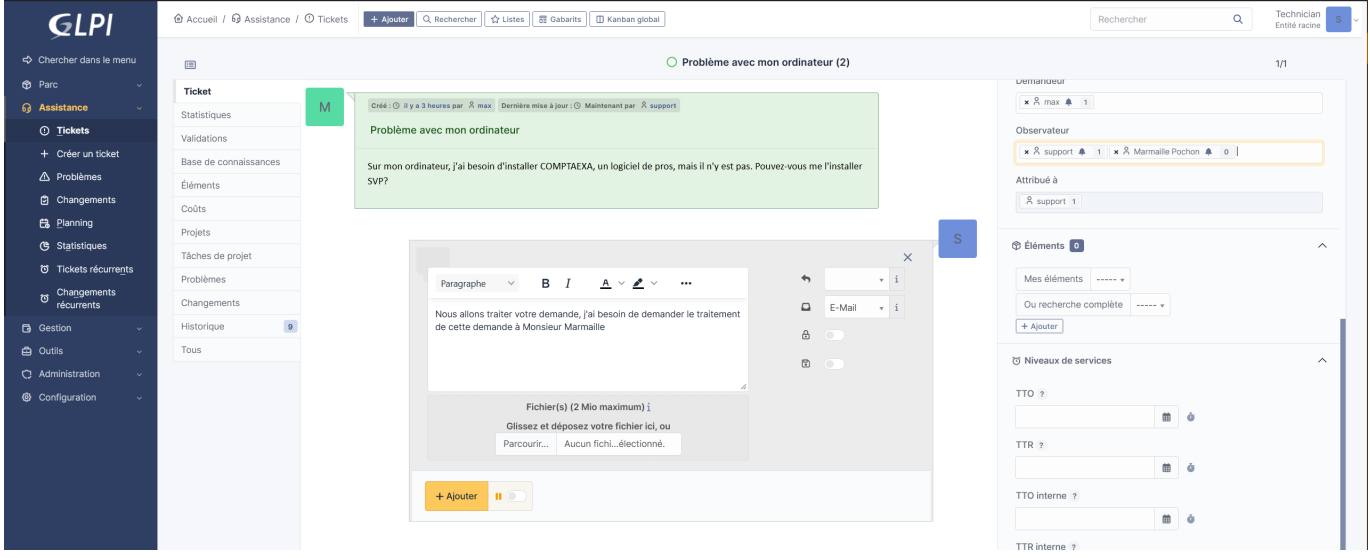

Nous pouvons ajouter une réponse provisoire en ajoutant comme observateur Pochon Marmaille.

La demande de validation passe par l'onglet "Validation".

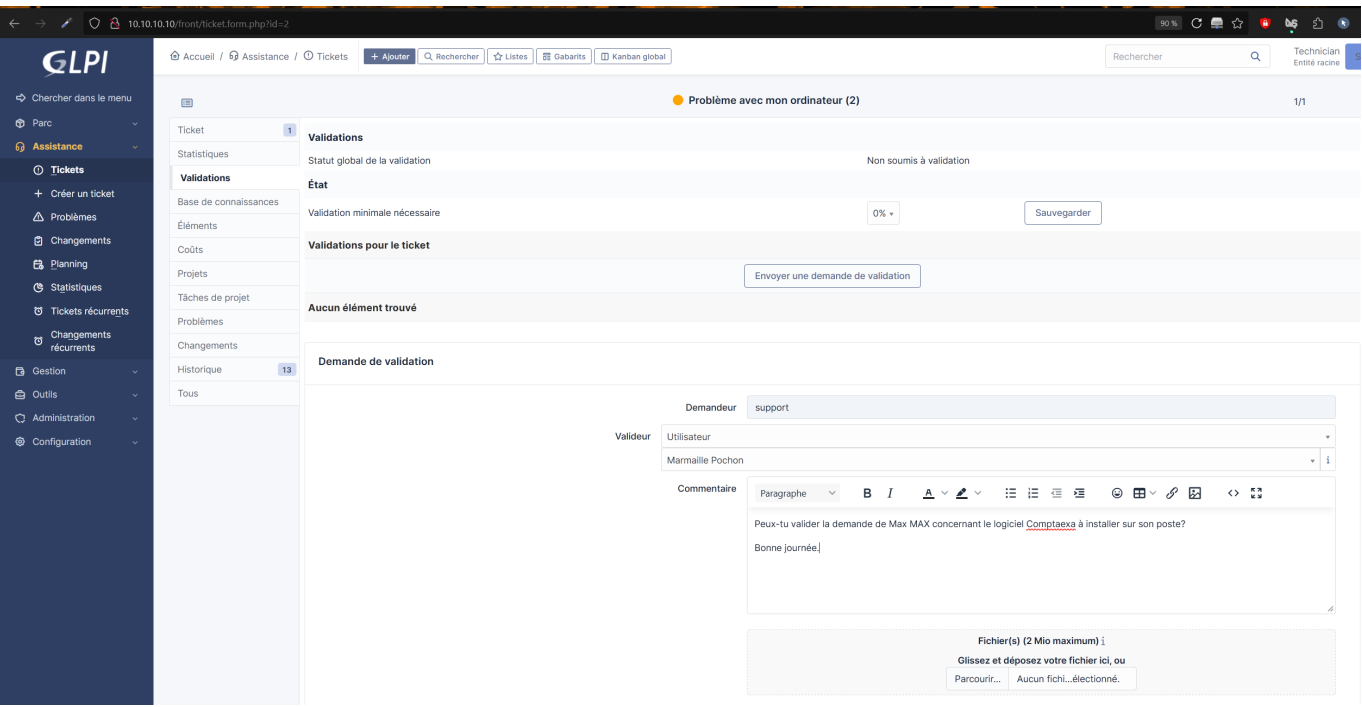

Ce qui transforme le ticket pour passer à ceci et intègre le caractère de décisionnaire de Pochon Marmaille qui aura à valider ou non le ticket le réattribuer au besoin:

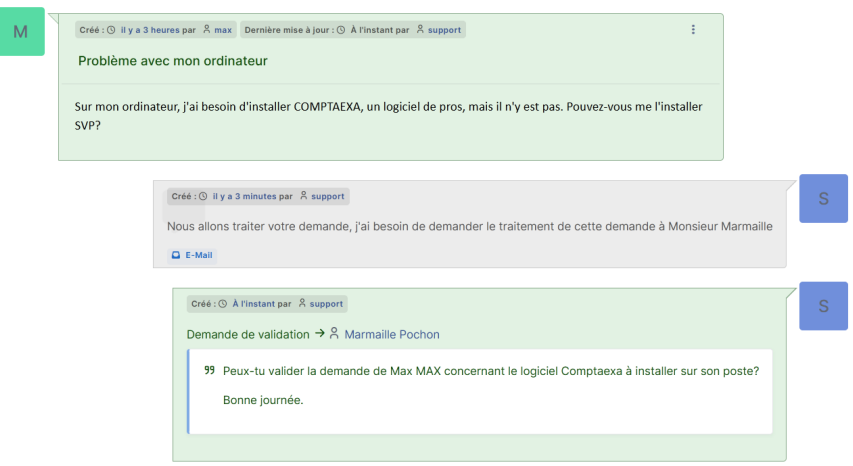